# ชอ•ฝฑแวร เ «รองทาบคุม เสิงเ ลปีชนิดโปรแกรมได้

**เครื่องควบคุมเสิงเลข๘นิดโปรแกรมได้ สำมารถทำการควบคุมได้หลายรูปแบบ สิง การกำหนดรูปแบบการควบคุมปีนกับโปรแกรมที่เปียนโดยผู้ใสิงาน สิงการนิจารผาจากแนวความ คิดการออกแบบโน บฑที่ 3 ได้ลักษณะของโปรแกรมที่เลือกใสิในการเปียนเนอกำหนดรูปแบบการ ควบคุม คอ โปรแกรมที่มลักษณะภาษาแบบ แอสํแชมบลื สำหรับภาษาที่ใสิในการนัผนาชอปที่แวร บนเครื่องควบคุมเสิงเลปีชนิดโปรแกรมได้ ในภารวิจัยนิ ใสิภาษา PL/M-86 สิงเปืนภาษาสินชง** (High level language) ท<mark>ำให้สะดวกใ</mark>นภารเชียนโปรแกรมโครงสร้าง (St.ructure Programming) และทำการตรวจสอบและแก้ไขโปรแกรมได้ง่าย แต่ในบางโมดุลของโปร **แกรมจำเปืนต้องใสิภาษาแอชแชมบล สิวยในการเปียน เนราะในภาษา PL/M-86 ไม่มดาส่งที่** เช้าถึงระดับรีวีสเตอร์ของชีพียุ Intel 8088 เช่น คำสั่งจัดการเกี่ยวกับ Stack ( PUSH**, POP )**

### **5 .1 โปรแกรมควบคุมระบบ**

**เมื่อนิจารผาจากการทำงานปีองเครื่องควบคุมเสิงเลขชนิดโปรแกรมได้ ชามารถ เปียนโปรแกรมควบคุมระบบ สิงม่โฟ่ลวิชารทแชดงการทำงานได้ ดังรูปที่ 5 .1 โดยแบ่งโปร แกรมตามประเภทการใสิงานเปืน 2 ประเภท คอ**

**5 .1 .1 โปรแกรมvrลักปีองระบบ (System Programming) แบ่งเปืน 5 โปรแกรม**

**(1) โปรแกรมกำหนดการทำงานปิอง***ฮา***รดแวร ( I n i t i a l i z e** Hardwares) เนื้อควบคุมรูปแบบการทำงานของไอซี เนื่องจากไอซีบางตัวในเ*ดรื*่องควบคุม **เปืนไอสิประเภทที่มรูปแบบการทำงานได้หลายรูปแบบปีนกับโปรแกรม เสิใเ 8255A , 8259A,**8253, 8279

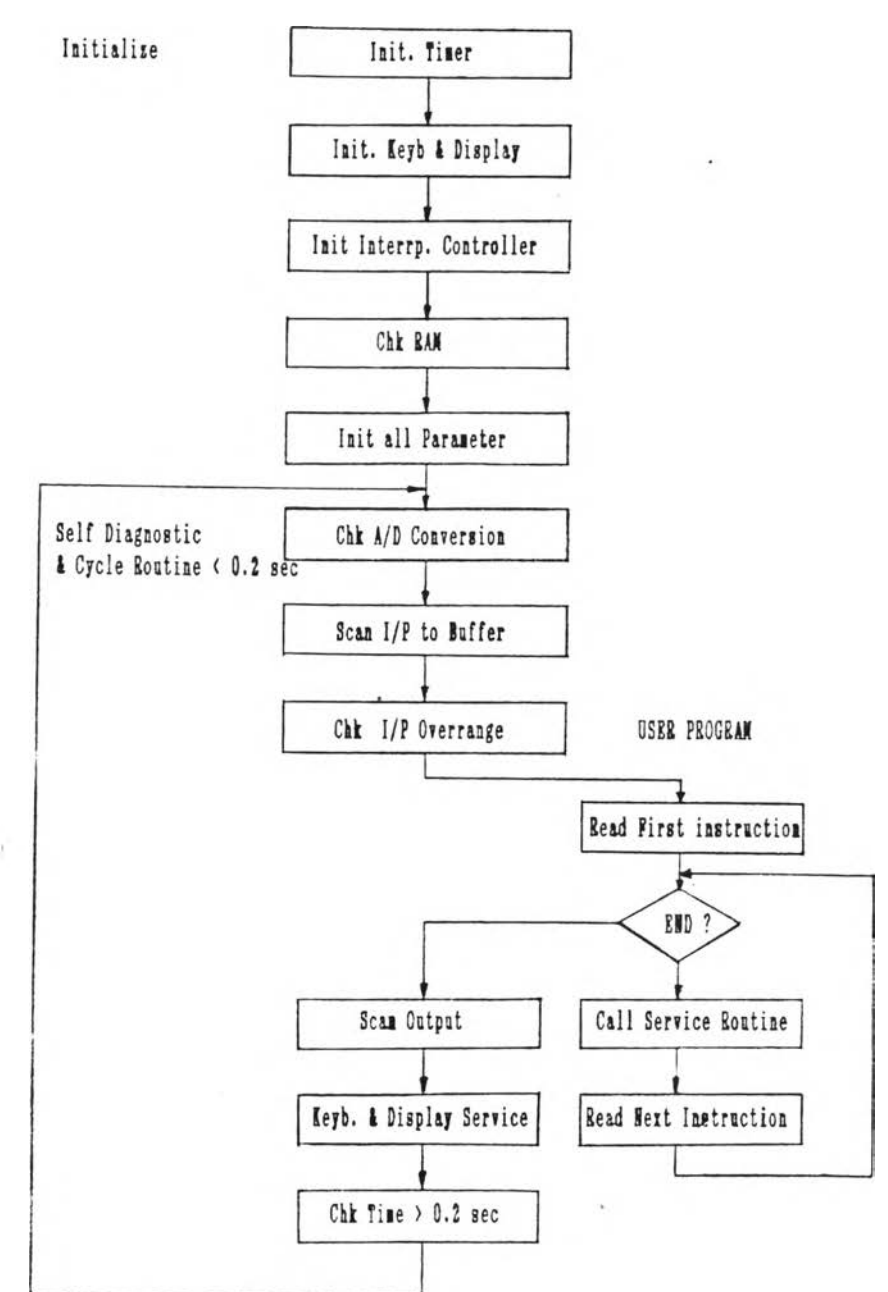

SYSTEM PROGRAM

 $\mathcal{I}_{\mathcal{A}}$ 

รูปที่ 5.1 โปลว์ชาร์ทการทำงานของเครื่องควบคุมเชิงเลข

**(2) โปรนกรมกำหน«ค่าเรื่มพันของนารามิเตอร์ เนองาากเครื่องควบคุม เสิงเลขมีการทำงาน'ไค้หลายโ'หมด คือ A uto, Manual, C ascade ดังนั้นจังจำเป็นต้องมี การกำหแดค่าเรื่มพันของนารามิเตอรื่ เนอโรไนการกำหนดโหมดการทำงานเรื่มพัน และ ค่า เรื่มพันของนารามิ เ ตอร์ฑโ ในการคำนวณและการควบคุมทีถูกแสดงผลและ เ ปลี่ยนแปลงค่าขณะทำ งาน**

**(3) โปรนกรมตรวจสอบ«วามผิดนลา«ของระบบ ประกอบด้วยโปรแกรม ตรวจสอบส่วนต่างๆ ดังนั้**

**- การแปลงค่าจากกัญญาณอนาลอดเป็นกัญญาณดิจิตอลของ DAC**

**- ความผิดนลาดของ RAM**

**- เว ล าโรในการคำนวณแต่ละรอบเกิน 0 .2 จินาที**

**- อินพุทเกินนิกัย (O verrange)**

**(4) โปรนกรมสนกนอินพุทและเอา'mภุา เป็นโปรแกรมทีใรอ่านหรือส่ง กัญญาณกับอุปกรณภายนอก ทั้งกัญญาณอนาลอคและดิจิตอล**

**(5) โปรนกรมรับค่าจากนป็นนมนนละแส«งผล ทำหน้าทีจัดการแสดงผล หรือเปลี่ยนค่านารามิเตอร์ทีโรในการคำนวณของระบบ โดยส่วนแสดงผลแบ่งออกเป็น 2 ส่วน คอ**

**- ส่วนแสดงผลด้านหน้า (F ront P a n el) แสดงผลตัวแปรทีโรโน การควบคุม คือ ตัวแปรโปรเชส, ตัวแปรควบคุม, ค่าเน้าหมาย แสดงผลเป็นตัวเลข และ Bar Graph**

- ส่วนแสดงผลด้านข้าง (Side Panel) แสดงผลค่าพารามิเตอร์ ที่ใช้ในการคำนวณ เช่น ค่า Proportional Band, Integral Time เป็นต้น แสดงผลแบบ **ตัวอักษรและตัวเลข 6**

**(6) โปรแกรมบรืการอินเตอร์รัน■ ท โรในการนับเนื่อจับเวลาส่าหรับการ ส่มอ่านข้อมลจากกัญญาณภายนอก**

### **5- 1 .2 โปรแกรมร่อยบริการผู้โ!/ (S e r v ic e U ser Program)**

**โปรแกรมฮ่อรบริการผู้ใ!/ เป็น'โปรแกรมคำส่งใ!ทนการคาน'วณและการ ควบคุมฑลัร้างธนและเ กบภายในเคริองควบคุม เนอโก้ผู้ใร้นำค่าส่ง เหล่านมา เ ขยน'โปรแกรมกา** หนดรูปแบบการควบคุม โปรแกรม<sub>ชื่อยบ</sub>ริการผู้ใช้แบ่งออกเป็น 4 ประเภท ตามลักษณะงาน ดังนี้

- **(1 ) โปรแกรมการตำนวณทางคณิตดัาลัตริ**
	- **บวก, ลบ,** คูณ, **หาร**
	- **ถอดรากที่ลัอง (Square Root E x tr a c tio n )**
	- **ค่าลัมบูรณของเลข (A b so lu te V alue)**
- (2) โปรแกรมฮ่อฮทางตรรก (Logical Function)
	- **AND, OR, NOT**
	- **โปรแกรมการกระโดด (B ranching)**
	- **การเปรยบเทียบค่า (Com parison)**

### **(3) โปรแกรมฟ้งกส่น,พนรูาน**

- First Order Lag
- First Order Lead
- **Deadt ime**
- **Timer**
- High & Low Selector
- $-$  Interpolation

### **(4) โปรแกรมควบคุมแบบ PID**

- Basic PID
- **C ascade PID**

### 5.2 <u>การทำงานของโปรแกรมควบคุมระบบ</u>

**จาก'โฝลวปารั้ฑรูปท 5 .1 แบ่งลักษณะการทำงานซองโปรแกรมไล้ 2 ลักษณะ คอ**

**5 .2 .1 โปรแกรมทำงานเบบ«รั้งเดยา เบ่นโปรแกรมกาหนดการทำงานt รมตัน** ของไอซีประเภทโปรแกรมได้ และกำหนดค่าเริ่มต้นของพารามิเตอร์ ซึ่งโปรแกรมประเ*ภ*หนี้จะ **ทำงานเนยงครั้งเตยว ภายหลังจาก Power On เท่านั้น**

**5.2.2 โปรแกรมทำงานแบบานรอบ** (Cycle) เป็นโปรแกรมซึ่งเครื่องควบคุมจะ ์ต้องทำงานวนรอบตลอดเวลาเนื้อควบคุมโปรเชส ประกอบด้วย โปรแกรมตรวจสอบความผิด นลาด, สแกนอ่านชื่อมูล, โปรแก<sup>้</sup>เมบริการผู้ใช้, สแกนชื่อมูลออกเพื่อควบคุม และ แสดงผลชื่อ มูล การทำงานของโปรแกรมทั้งหมดในแต่ละรอบใ**ช้เวลาไม่เกิน 0.2 วินาที รูปที่ 5.2** แสดง โฟลว์ชาร์ทการทำงานแบบวนรอบ

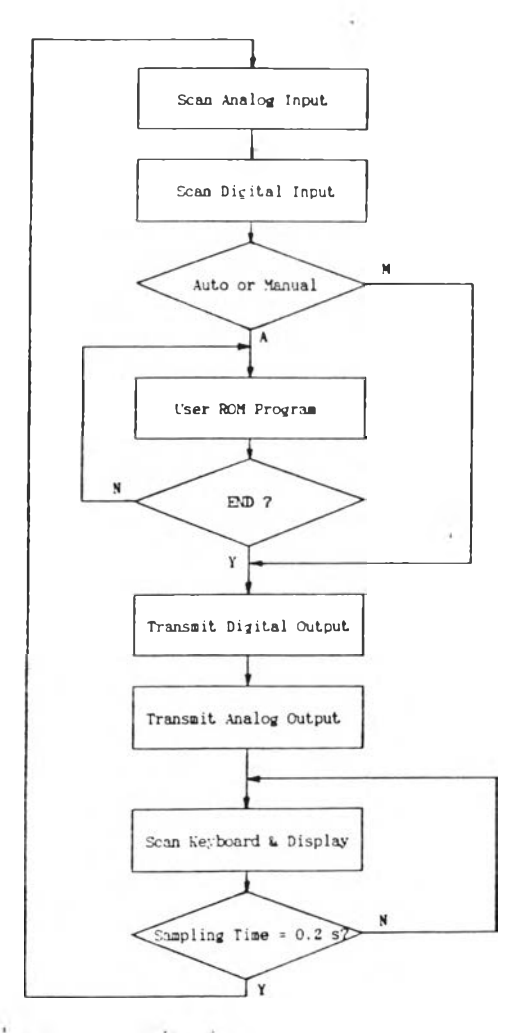

รูปที่ 5.2 โปลว์ชาร์ทการทำงานแบบวนรอบ

**5.3.1 โปรนกรมกำหนดการทำงานปีฮงฮารีดนารี ในเครื่องควบคุมมีไอลืประเภท** ์ โปรแกรมได้หลายตัว มีรายละเอียดในการโปรแกรมกำหนดการทำงานของไอชีแต่ละตัว ดังนี้

(1) 8253 (Programmable Interval Timer) โครงสร้างภาย **ใน 8253 แปดงได้ดังรูปที่ 5 .3 ประกอบด้ายตัวนับขนาด 16 บท 3 ตัว โดยนับได้ทั้งแบบไบนา รีหรือBCD กำหรับการทำงานของ 8253 เลือกได้หลายแบบ (ดังรูปที่ 4 .5 ) ปีนทับการโปร แกรมคำลังผ่านทางนอรีฑควบคุมของ 8253 (นอรีทที่ C803) โดยปอรีแมฑของคำลังควบคุม และความหมายของแต่ละบิฑภายในคำลังควบคุมแปดงดังรูปที่ 5 .4**

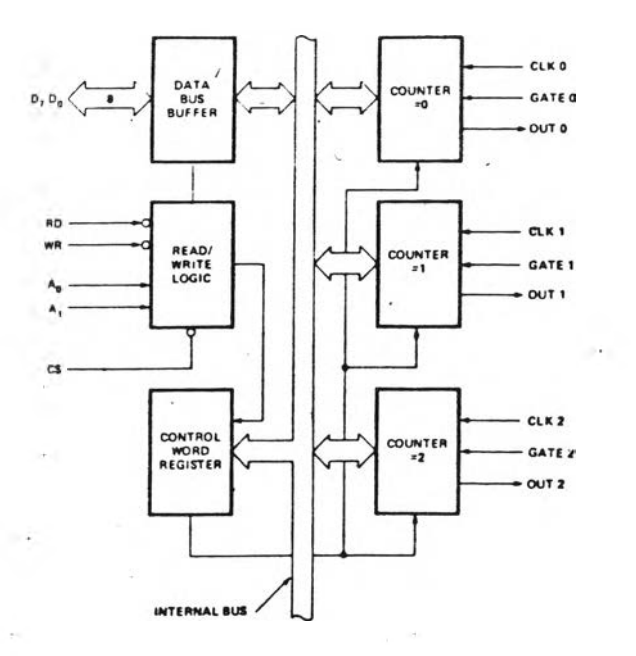

**รปที่ 5.3 โครงปร้างภายในของ 8253**

#### Control Word Format

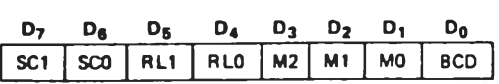

Definition of Control

SC — Select Counter

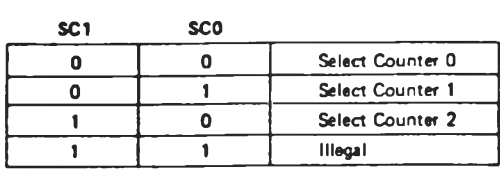

RL - Reed/Load:

#### RL1 RLO

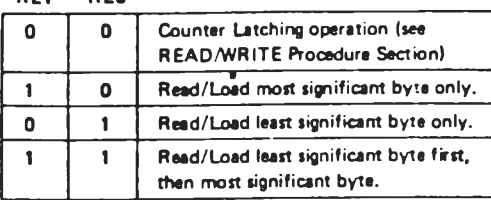

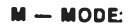

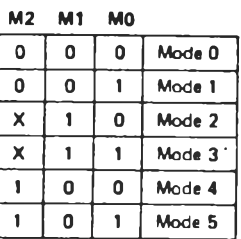

BCD:

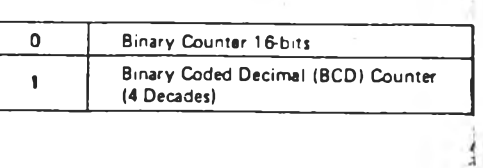

**รูปที่ 5 .4 ฟ่อรแมทคำสืงควบคุมธอง 8253**

**เดรองควบคุมโปรแกรมให้ 8253 ทำหน้าที่นับเวลา เนอจับเวลาการส่มข้อมูลจาก** ภายนอก โดย 8253 จะรับสัญญาณเช้ามีความถี่ 1.25 MHz เช้าที่ตัวนับที่ 0 และสร้างสัญญาณ **จัตุรัสธนาด 50 ms. เนออินเตอร้รันรี?นียู การทำงานถูกกำหนดโดยการส่งข้อมูลจากรี?นียู ไป** ยังนอร์ทเบอร์ 0C803H ของ 8253 3 ครั้ง ตามลำดับ ดังนี้

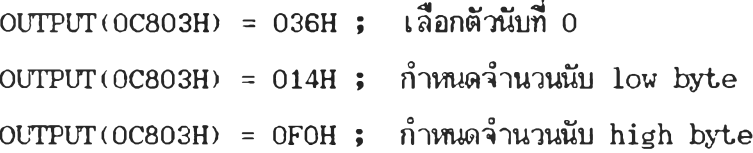

**(2) 8255A (Programmable Peripheral Interface)** โครง ี สร้างภายใน 8255A แสดงดังรูปที่ 5**.**5 ประกอบด้วยนอร์ทแบบขนานขนาด 8 บิท 2 นอร์ท **กับนอร้ทแบบปีนานขนาด 4 บิฑ 2 นอรท โดยการทำงานปีองแต่ละนอรทสามารถโปรแกรมให้ทำ** ึ่งานเป็นได้ทั้ง อิน<sub>นุ</sub>ทหรือเอาท์นุท<sub>ี่</sub> ซึ่งในเครื่องควบคุมใช้ พอร์ท A เป็นอินนุท เพื่อตรวจสอบ **สถานะปีองการทำงาน เส่น ผลปีองการเปรียบเทียบสืกุเปีาณ-จาก DAC กับกักฺภทณอินนุทแบบต่อ เนื่อง, เก็บสถานะสวทส์เลอกรูปแบบในการคำนวณโปรแกรม PID แบบ D ir e c t หรือ R everse เป็นต้น การโปรแกรม 8255A ทำได้โดยเปียนคำส่งควบคุมที่นอรืฑควบคุมปีอง 8255A (นอรืทที่ CC03) ฟ่อรืแมฑปีองคำส่งควบคุมแสดงดังรูปที่ 5 .6 -**

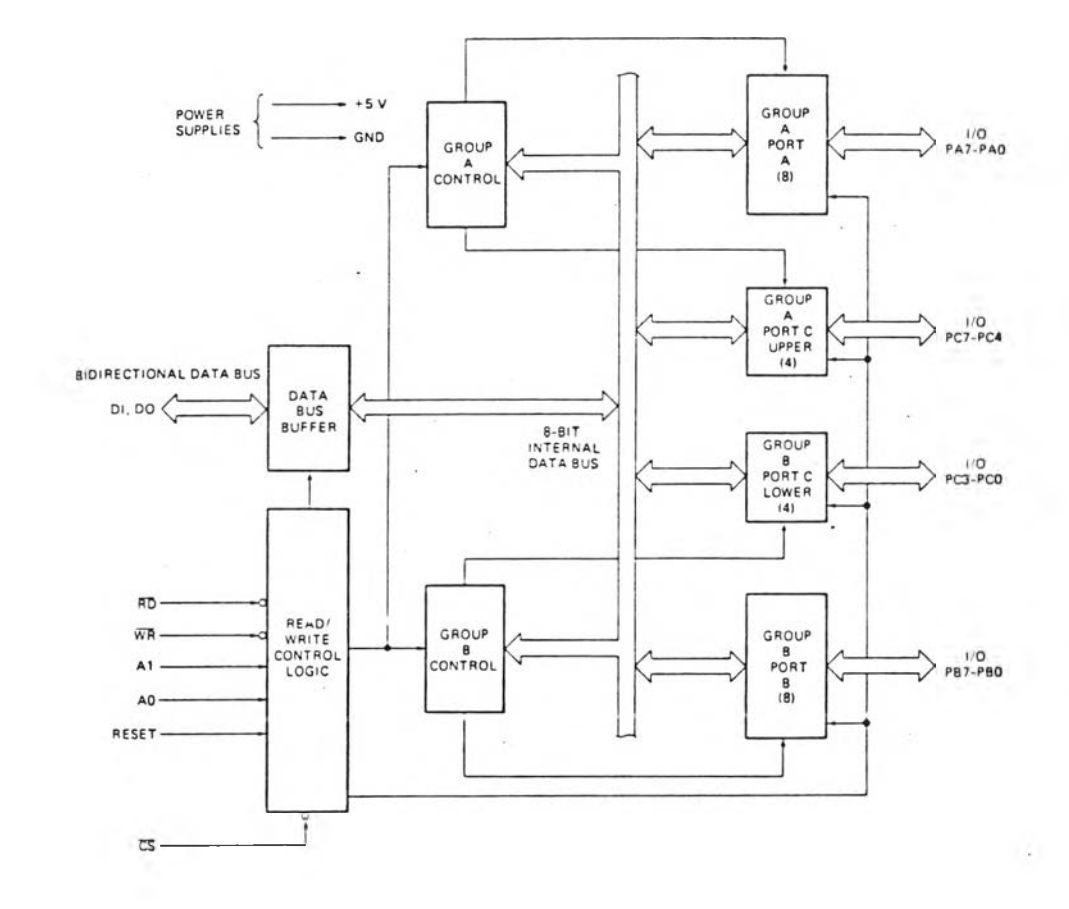

**รูปที่ 5.5 โครงสร้างภายใน 8255A**

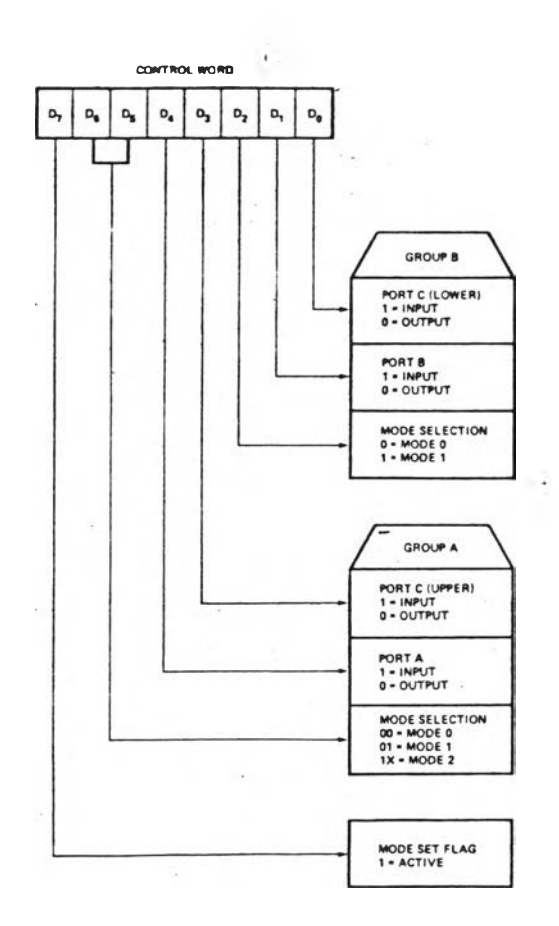

**รูปที่ 5 .6 ปอร้แมทคำส่งควบคุมของ 8255A**

**8255A จะถูกโปรแกรมให้นอรท A และ B เป็นนอรทอินนุฑและนอรท C เป็นนอรทเอาทนุฑ การโปรแกรมทำได้โดยเขียนข้อมูล "092H" เข้าที่นอรท CC03**

(3) 8279 (Programmable Keyboard/Display Interface) **โครงฬร้างภายใน 8279 ประกอบด้วยส่วนเส์ดงผลและแห้นนิมนิ โดยส่วนเส์ดงผลประกอบด้วย RAM ขนาด 8 บิฑ 16 ตัว 8279 ใข้ข้อมูลเหล่านมาฬแกนเนื่อแสํดงผล และส่วนแห้นนิมนมี RAM ขนาด 8 บิท 8 ตัว เนอเก็บรหัฬของข้อมูลที่ได้จากการอ่านเห้นนิมน การกำหนดรูปแบบ การทำงานส่วนเปดงผลและแห้นนิมนิ โดยการเขียนคำส่งควบคุมที่นอร้ฑควบคุมของ 8279 (นอร้ฑที่ A001) ปอรแมฑของคำส่งดังรูปที่ 5 .7**

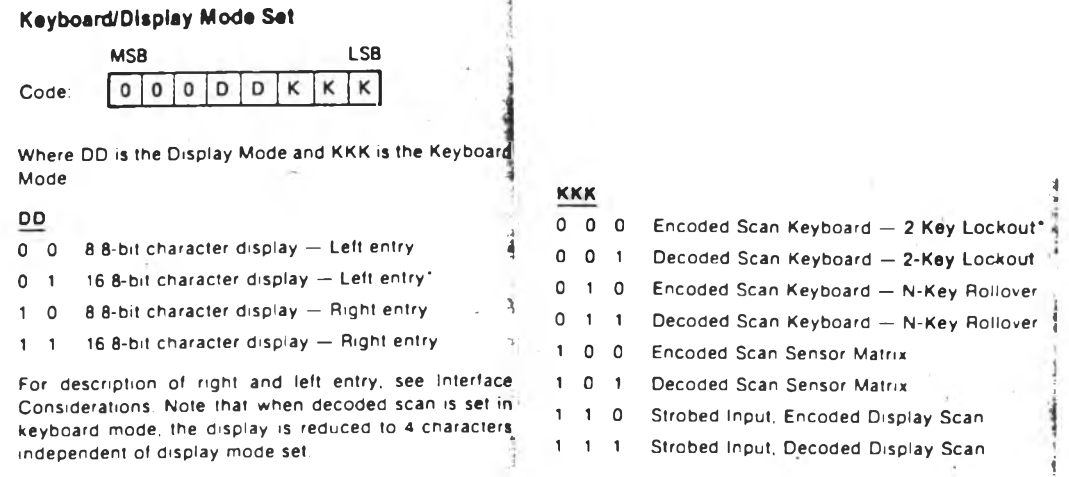

**รูปที่ 5 .7 ฟ่อรืแมทคำสิงเลือกโหมดการทำงาน 8279**

**เดรองควบคุมโปรแกรมให้ 8279 แสดงผล 16 ตัวอักษร และเป็นแบบเริ่ม จากข้าอ ( l e f t e n tr y ) และแซนนิมนทำงานเบบ Encoded Scan Keyboard - 2 Key** Lockout โดยการเชียนช้อมูล "08H" ที่พอร์ท A001 การทำงานของ 8279 จำเป็นต้องมีสัญ ์ ญาณนาฬิกาที่เหมาะสมเพื่อใช้ในการสแกนแป้นพิมพ์ ความถี่ที่เหมาะสมคือ 100 kHz ทำให้เวลา ในการสแกนแป้นนิมน์แต่ละครั้งเท่ากับ 5 ms. และเวลาในการ debounce 10.3 ms. ใน **เครืองควบคุมสิณูญาณนาสิกามีความที่ 2 .5 MHz แต่สามารถเขียนคำสิงควบคุมไปที่นอรืฑ A001 เนอหารค่าสิญญาณให้ได้ 100 KHz โดยคำสิงควบคุมมีฟ่อรืแมทดังรูปที่ 5 .8**

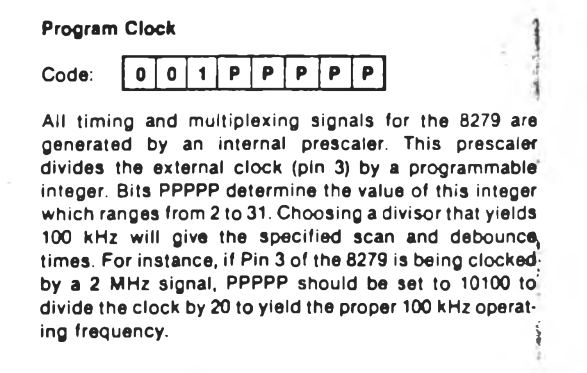

รูปที่ 5.8 ฟอร์แมทคำสั่งของ Internal Clock ของ 8279

**ฝ็ญญาณความที่ 2 .5 MHz จะถูกหารด้วยค่า 25 โดยการเขียนข้อมล "039H" ที่นอรืฑ A001 ดังน**

> **OUTPUT(0A001H) = 039H OUTPUT(0A001H) = Û8H**

**(4) 8259A (Programmable Interrupt Controller)** การทำ **งานของ'สืปีอู I n t e l 8088 เพื่อได้รับดักญาณรนเตอริรัพกจากภายtiอก 8088จะอ่านด่า In te r r u p t V ecto r จากอุปกรณภายนอก เพื่อค้นหาตำแหน่งปีองโปรแกรมบริการรรแตอริรันทํ** เครื่องควบคุมใช้ 8259A สำหรับส่ง Interrupt Vector โดยรับอินเตอร์รันท์จากภายนอกได้ 8 สัญญาณ ช**ึ่งใน 8088 มี Interrupt 256 type ดังนั้นจำเป็นต้องระบุ type สำหรับอิน เตอริรันทแรกบน 8259A การโปรแกรม 8259A มีลำดับนั้นตอนเละปอริแมกของคำดังควบคุม แดัดงดังรปที่ 5 .9**

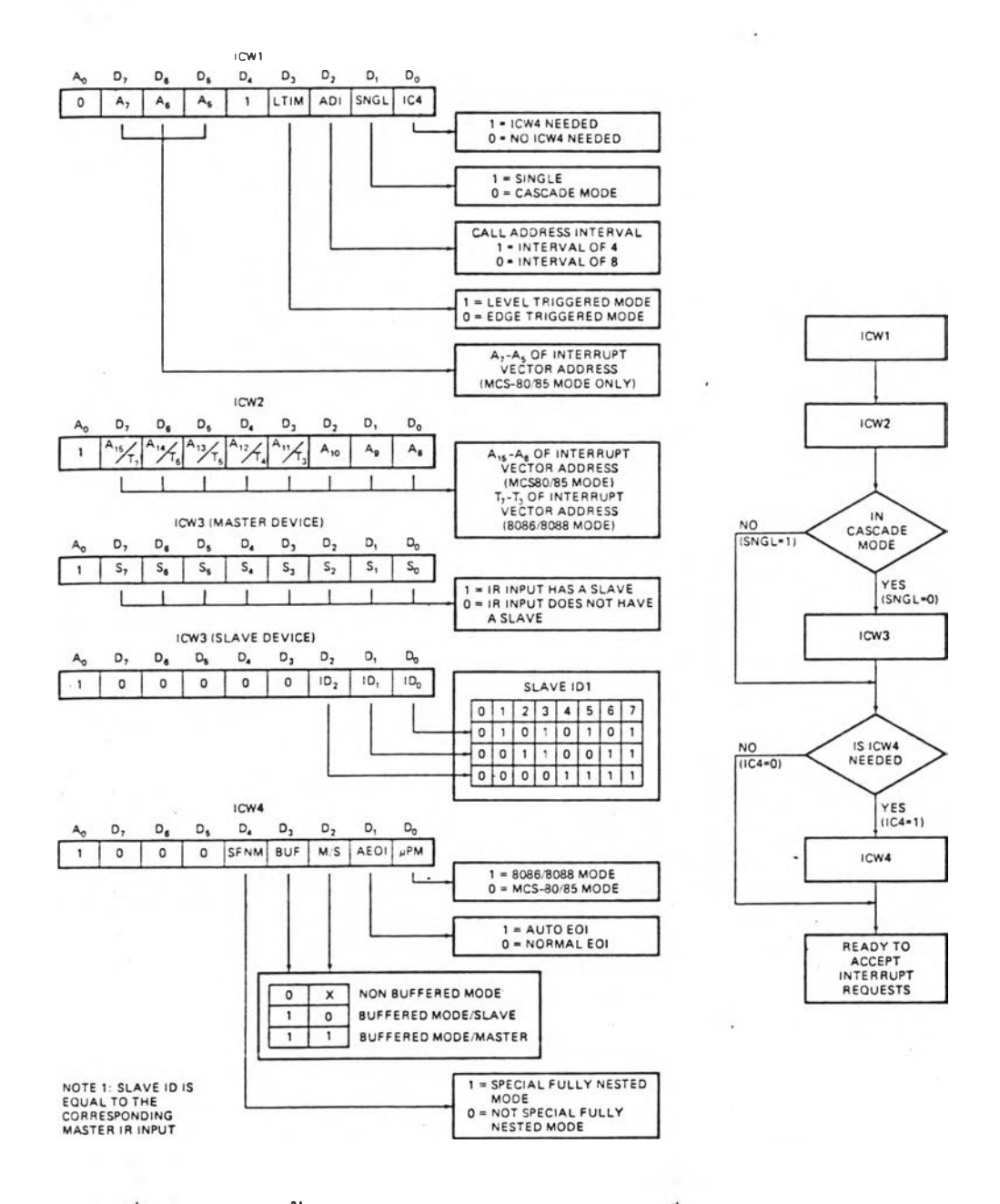

**รูปก 5 .9 ลำดับนั้นตอนการโปรแกรมและปอริแมกคำดังควบคุมปีอง 8259A**

**51**

**ารทางานชอง 8259A ในเครองควบคุมทำงานในโหมด S in g le และต้องการใข้ ICW4 โดยเปียนข้อมูล "013H" ที่นอร์ฑ D400 กรฌนื๊ปีองเครองควบคุมไม่ต้องใข้ ICW2 จาก** น**ั้นใช้** ICW3 กำหนด Interrupt vector เริ่มต้นของ 8259A เครื่องควบคุมใช้ **In te r r u p t v e c to r แรกคอ 64 โปรแกรมโดยเขียนข้อมูล "040H" ใน ICW3 สำห'รับ ICW4 เส์นตัวกำหนดให้ 8259A ถูกใข้งานโดย 8088 โดยเขียนข้อมูล "ODH" ที่ ICW4 ดังน**

> **OUTPUT(0D400H) = 013H OUTPUT(0D402H) = 040H OUTPUT(0D402H) = ODH**

**5 . 3 .2 โปรนกรมกำหนดค่าเรี่มต้นชองนารามิเตอร เตรองควบคุมโปรแกรม โหมดการทำงานเริ่มต้นเที่นแบบ Manual ในโหมดน่สํทภทณที่สํงออกไปควบคุมโปรเชสํถูกควบ คุมโดยแป็นนิมนิ สำหรับโปรแกรมกำหนดค่าเรื่มต้นชองนารามิเตอรในการควบคุม โปรแกรมจะ กำหนดค่าเริ่มต้นดังแสํดงใน ตารางที่ 5 .1 โดยนารามิเตอร์เหล่านื๊สำมารถแสํดงผลและ เ ปลยนแปลงได้โดยแป็นนิมน**

| พารามิเตอร์  จำนวน |              | ความหมาย                     | หน่วย         | ้ค่าเ ริ่มต้น  |
|--------------------|--------------|------------------------------|---------------|----------------|
| Pn                 | $1 - 8$      | ้ค่าคงที่ช่วยในการคำนาณ      |               | 0.0            |
| PB                 | 1,2          | ค่า Proportional band        | %             | 100            |
| TI                 | 1,2          | an Integral time             | sec.          | $\mathbf{1}$   |
| TD                 | 1, 2         | ค่า Derivative time          | sec.          | $\overline{0}$ |
| MH                 | $\mathbf{1}$ | ค่าHigh limitของสัญญาณควบคุม | $\frac{1}{2}$ | 100            |
| ML.                | $\mathbf{1}$ | คำLow limitของสัญญาณควบคุม   | ጜ             | 0              |
| PH                 | 1,2          | ค่าHigh Alarmของตัวแปรโปรเชส | $\chi$        | 100            |
| PL                 | 1,2          | ค่าLow Alarmของตัวแปรโปรเชส  | ℁             | $\Omega$       |
| <b>FX</b>          | $1 - 10$     | Segments Interpolation       | ℁             | $\overline{0}$ |

**ตารางที่ 5 .1**

### 5. 3 .3 **โปรแกรมตรวจ**ส่อบดวามรดนลาดของ**ระบบ**

**(1) โปรแกรมตรวจส่อบ DAC โปรแกรมตรวจส่อบการแปลงค่าจากสิณ ฌูาณแบบต่อเนืองเป็นสิณกุภทนสิงเลอปีอง DAC ได้โดยใส่แรงดันอ้างอิง 1 V.และ 5 V. ส่งต่อ อยู่กับอนาลอคส่วิฑส่ โดยโปรแกรมจะอ่านค่าจากส่องสิฌูกฺทฌที่ต่ออยู่กับแรงดันอ้างอิง 1 V. มา** แปลงเป็นสัญญาณเชิงเลขโดยวิธี Successive Approximation นำค่าเชิงเลขที่ได้จากการ **แปลงค่าของ MC มาเปรียบเทํยบกับค่าตัวเลขที่ถูกต้อง (ค่าที่ถูกต้องสำหรับการแปลงค่าที่ถูก ต้องคอ 0211H สำหรับ 1 V. และค่า 0BE0H สำหรับ 5 V. ) ถ้าถูกต้องจะทำการตรวจส่อบ ใน ,ทำนองเดยวกันกับส่องสิกุ***M***าผปีอง 5 โวลฑ โปลวส่ารีฑแส่ดงการทำงานของโปรแกรมแส่ดง ดังรูปที่ 5 . 10**

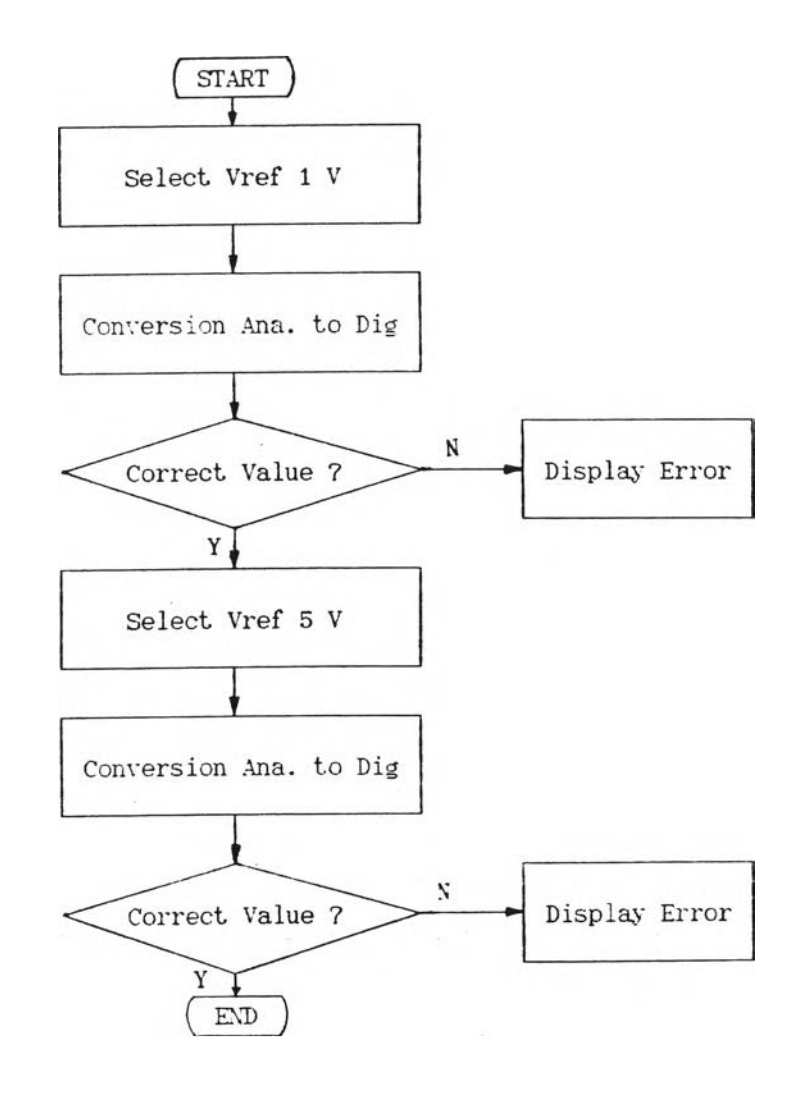

รูปที่ 5.10 โฟลว์ชาร์ทของโปรแกรมตรวจสอบ DAC

**(2) โปรนกรมตรวจฟ่อบ RAM โปรแกรมตรวจฟ่อบได้โดยเปีย**น ป ีอ**มูล ลงบน RAM ที่ต้องการตรวจฟ่อบ และอ่านค่ากลับมาเปรียบเทียบ**

**(3) โปรนกรมตรวจฟ่อบเวลาในการควบคุม ในภารทำงานปีองโปร แกรมแบบวนรอบ หลังจากทำงานในแต่ละรอบแล้ว โปรแกรมทำการตรวจฟ่อบค่าตัวแปรที่ใลัใน การนับเวลา ฐ่งถูกนับโดยการอินเตอรีรันฑปีอง 8253 โดยแต่ละหน่วยฮองการนับมีค่าเท่ากับ 50 เทร. โปรแกรมจะตรวจฟ่อบว่าค่าตัวแปรน่มีค่ามากกว่า 4 หรอไม่ ถ้ามากกว่าโปรแกรมจะ** ี แสดงผลความผิดพลาด ถ้าน้อยกว่า 4 โปรแกรมจะ clear ค่าตัวแปรที่ใ**ช**้นับ

(4) โปรนกรมตรวจสอบอิน<mark>นุทเ*ก*ินนิสัย</mark> อินนุทของเครื่องควบคุมมีนิสัยอยู่ **ระหว่างค่า 1-5** V .**(ค่าที่ได้'จาก DAC คอ 0211H กับ 0BE0H) โปรแกรมจะทำการตรวจฟ่อบ ค่าตัวแปรที่ได้จากโปรแกรมฟ่แกนอินนุท ว่ามีค่าอยู่ในนิลัยหรือไม่ โ'ฝลว่***โร***ารีทแฟ่ดงการทำงาน ปิองโปรแกรมแฟ่ดงได้ดังรูปที่ 5 .1 1**

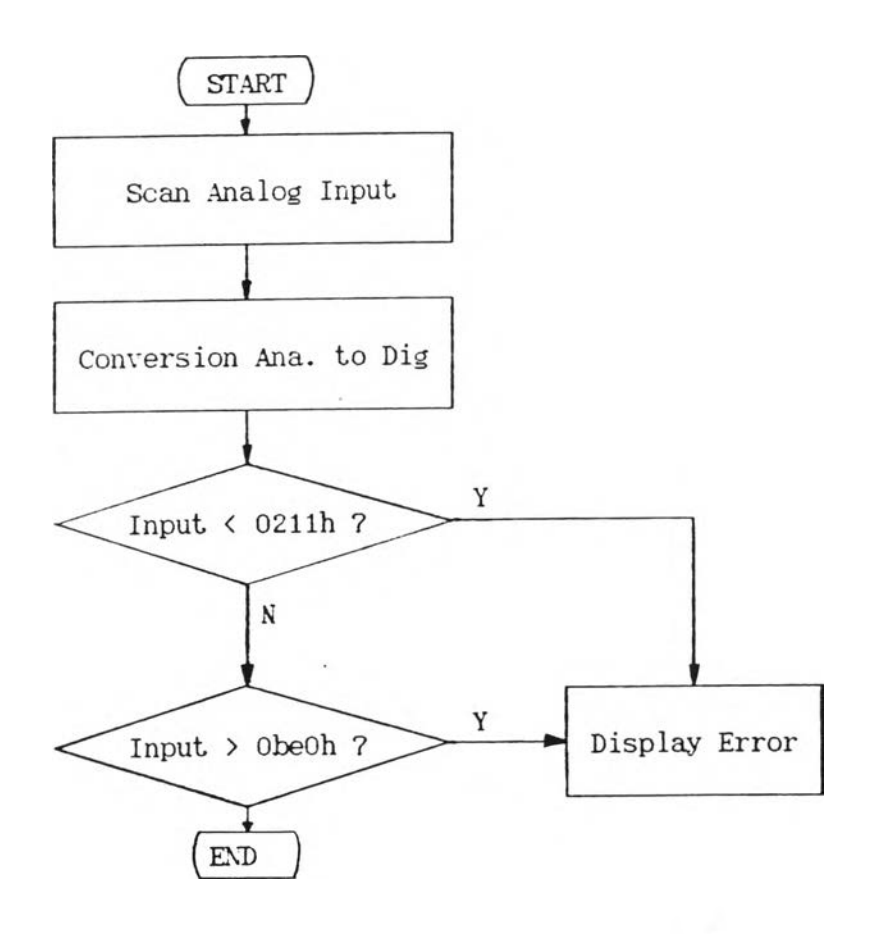

ี รูปที่ 5.11 โฟลว์ชาร์ทของโปรแกรมตรวจสอบอินนุทเกินนิสัย

### **5.3.4 โปรแกรมส่นกนชนพุฑและเอาฑ พ ุท**

**(1) โปรแกรมส่แกนอนาลอ«สิน'พุฑ เนองจากเดรองควบคุมมีสินพุฑและ เอาท์พุทหลายส่องกัณ}ทณ ฮารดแวรในส่วนสินเตอรเปส่นจงมีการออกแบบเนอลดจำนวนไอส่ ADC และ DAC โดยทุกๆส่องกัทญาณของอินพุทและเอาท์พุทจะใส่ DAC เนยงตัวเสียว กับอนา** ิลอคสวิท<del>ช์</del>และตัวเปรียบเทียบ (Comparator) ทำงานร่วมกับโปรแกรมเนื้อแปลงสัญญาณอนา ลอดเป็นสัญญาณเชิงเลข โดยอัลกอริทิมในการแปลงใช้วิธี Succesive Approximation และ ี เก็บค่าไว้ที่บันเฟอร์สำหรับโปรแกรมอื่นเรียกใช้ โ**ปลว์ชาร์ทแสดงดังรูปที่ 5.12** 

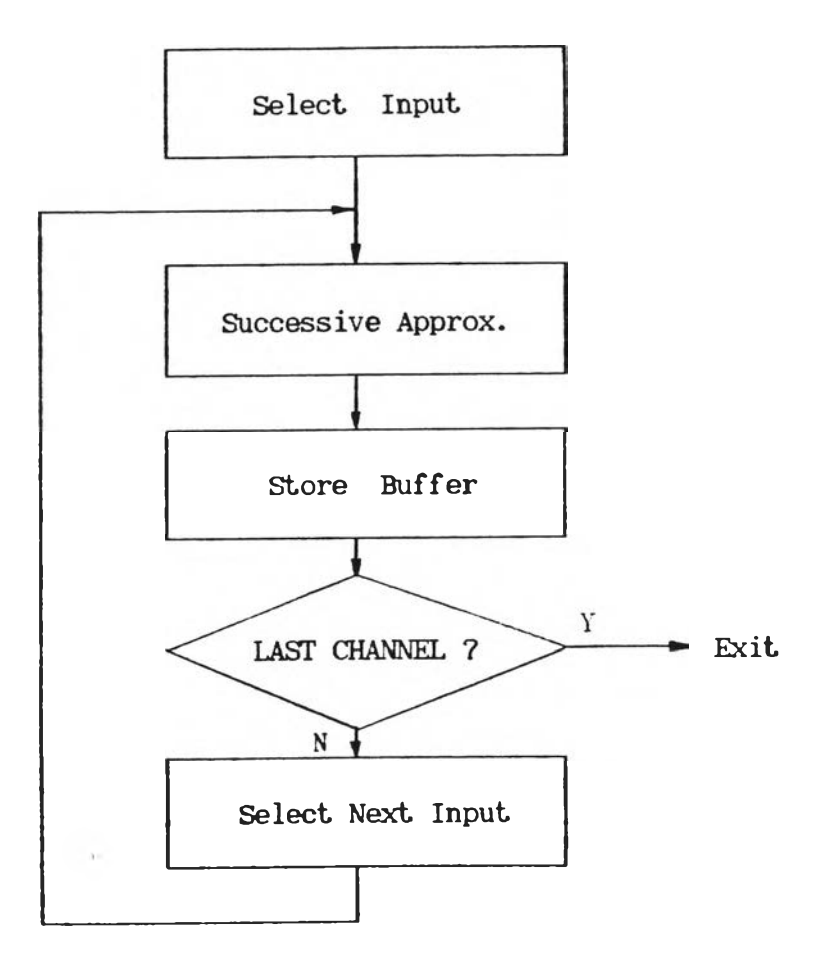

รูปที่ 5.12 โฟลว์ชาร์ทของโปรแกรมสแกนอนาลอดอินพุท

**ส่าหรับอัลกอริทํมการแปลงกัญญาณแบบ S u c c e s s iv e A pproxim ation มี โฟ่ลวิชารท แส่ดงดังรูปที่ 5 .1 3 181**

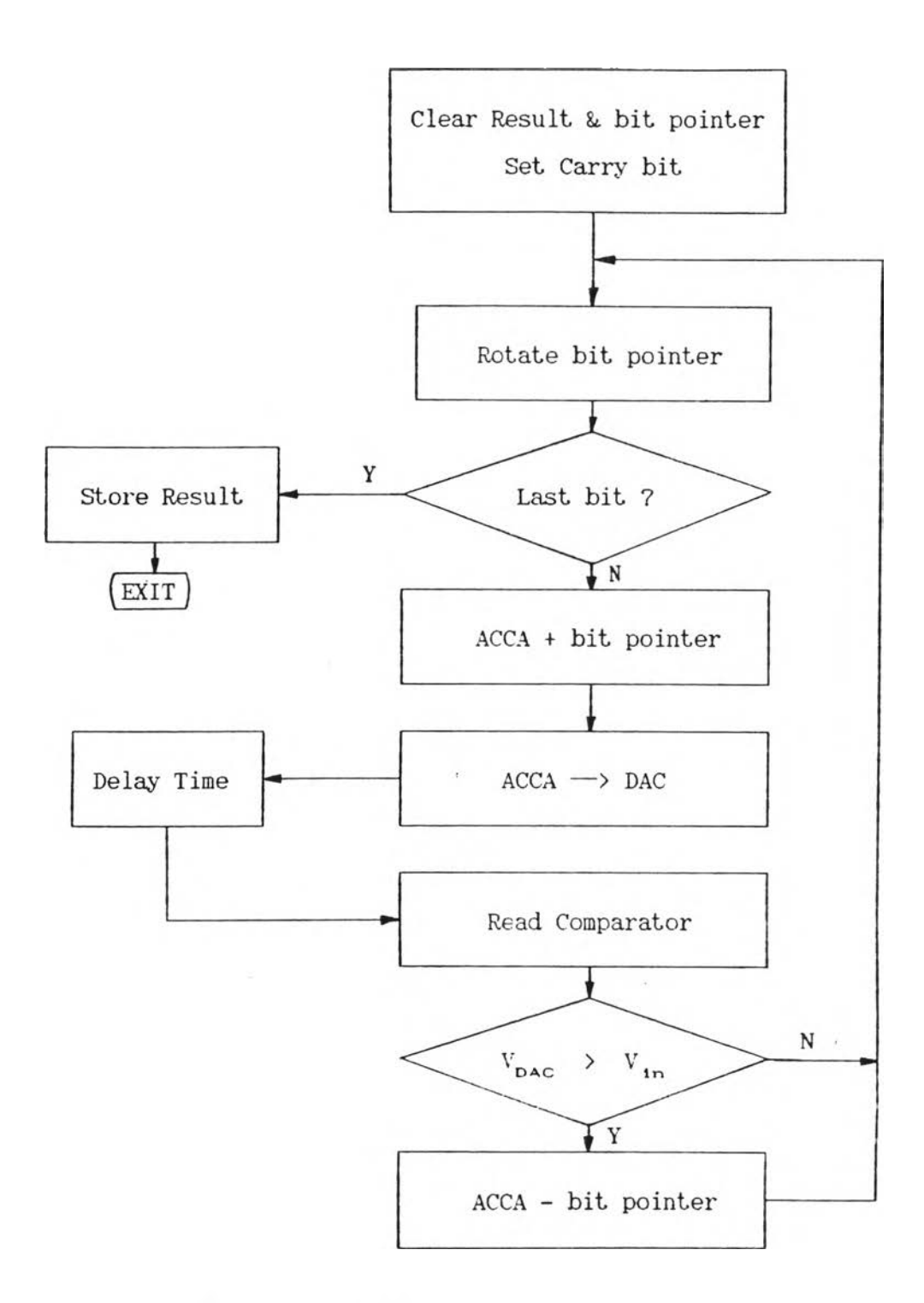

**ูปท 5 .1 3 โ'ฟลว***โร***ารทปีอง S u c c e s s iv e A pproxim ation**

**(2 ) โปรนกรมกนอนาลอดเอาฑนุฑ โปรแกรมาะส่งส่ถุภทณอนาลอด ออกที่เอาฑพุฑ โค อการเลอกส่องส่ทุภทณปีองอนาลอดฟ้วิฑส่ก่อนส่งธัอมูลผ่าน DAC เพอแปลงค่า ส่ณูขูาณอนาลอดออกที่ส่องส่กฺภทณที่เลอกไวั**

**(3 ) โป'รนกรมอ่าน«จิตอaอินนุฑ โปรแกรมอ่านสํถานะอินนุฑผ่าIเนอรทได้ อ้อมูล 1 ไบที่ ฐ่งเก็บฬถานะปีองอินนุท 3 จุด และทำการ unpack ออm îk l 3 ไบที่ โดยแต่ ละไบที่เก็บฬถานะธองแต่ละจุด ดังรูปที่ 5 .1 4**

| Packed Data |                                          |                   |
|-------------|------------------------------------------|-------------------|
|             | Unpacked Data 00000001 สถานะของช่องที่ 1 |                   |
|             | 00000000 สถานะของช่องที่ 2               |                   |
|             | 00000001                                 | สถานะของช่องที่ 3 |

**รูปทื 5 .1 4 การ unpack ดิจิตอลอินนุท**

**(4) โปรนกรมธันคาตอ เอ าฑนุฑ โปรแกรมาะธับดิจิตอลเอาที่นุฑทั้งหมด โดยเปียนอ้อมูลเนียง 1 ไบที่ ออกที่ดิจิตอลเอาที่นุฑนอรท ดู่งไค้มาจากการ pack ไบที่อ้อ มูลของแต่ละเอาที่นุทมารวมกัน ดังรูปที่ 5 .1 5**

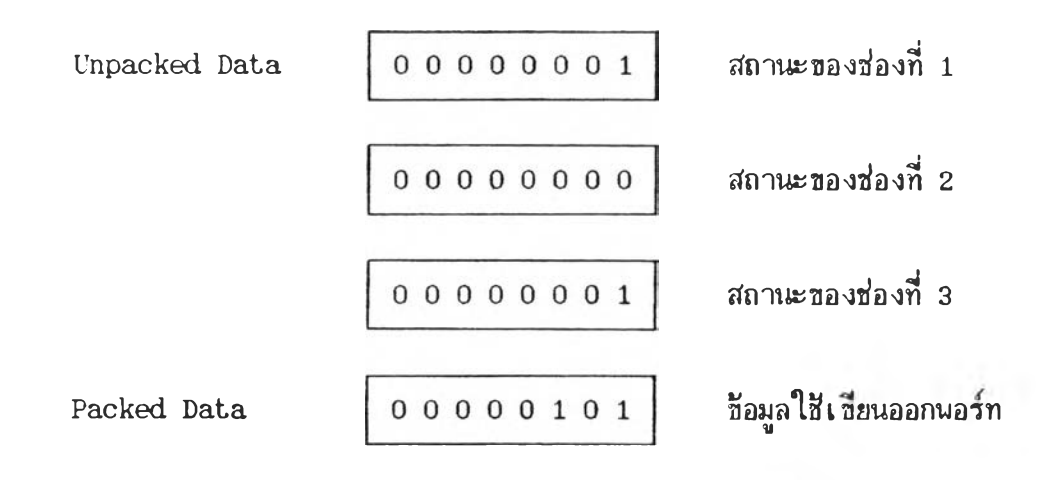

รูปที่ 5.15 การ pack *ช*้อมูลของดิจิตอลเอาท์พุท

**5.3.5 โปรแกรมรับค่าจากแป้นนิมน์และแสดงผล** โปรแกรมแบ่งเป็น 2 ส่วน คือ

**5 . 3 .5 . 1 โปรนกรมรับค่าแป็นพพและแส่ดงผลด้าพ!น้า โปรแกรมด่วนน แบ่งเป็นโปรแกรมร่อยได้ 2 โปรแกรม ดังน**

(**1) โปรแกรมตรวจสอบแป้นนิมน์ด้านหน้า** ด้านหน้าของ **เครองควบคุมมี 10 แชนพม'พ แต่ละตัวมีหน้าฑดังตารางท 5 .2**

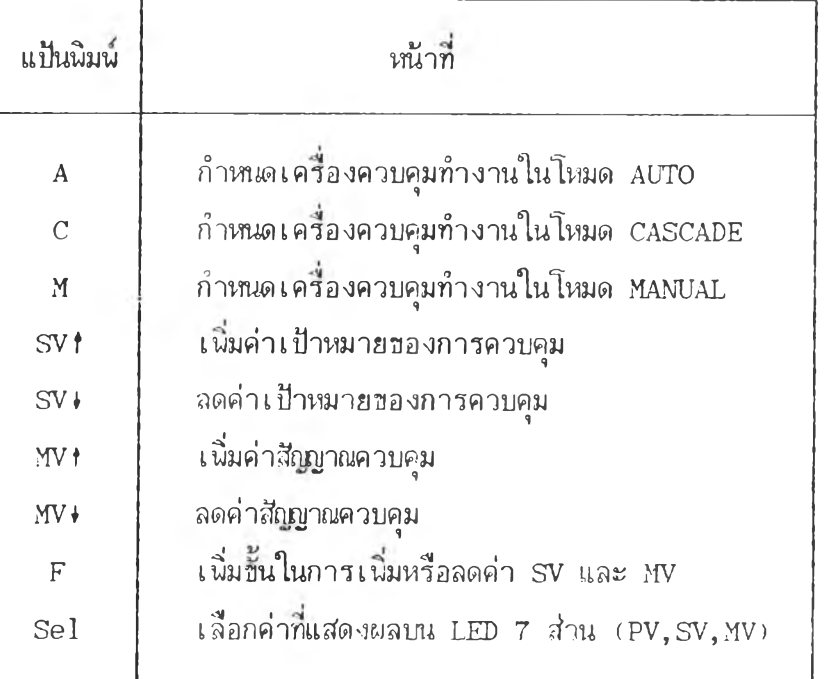

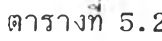

**น!)นพมน 8 ตัวแรกในตารางท 5 .2 ต่อกับอิน'นุทนอรทท AC00 การทำงานของโปร แกรมตรวจส่อบนป็นนิมน เ มื่อมีการกดแป็นนิมนแต่ละตัวมีดังนั้**

**- F โปรแกรมจะ s e t f l a g เนอกำหนดปี!เการเนมหรัอลดค่าด่าหรับการ เป ล ี่ย น เป ล ง ค ่าป ีอ ง SV และ MV**

- M,A,C โปรแกรม set flag กำหนดโหมดการทำงานของเครื่องควบคุม

**- s v f , ร พ , MVt,MV\* โปรแกรมทำการเนมหรอลดค่า MV หรอ SV แต่ในกรณ** | บอง MV จะมีการตรวจสอบเนิ่มเติม คือ การเปลี่ยนแปลงค่าจะทำได้ เมื่อเครื่องควบคุมทำงาน อยู่ในโหมด MANUAL เท่านั้น โปลว์ชาร์ทแสดงการทำงานแสดงดังรูปที่ 5**.**16

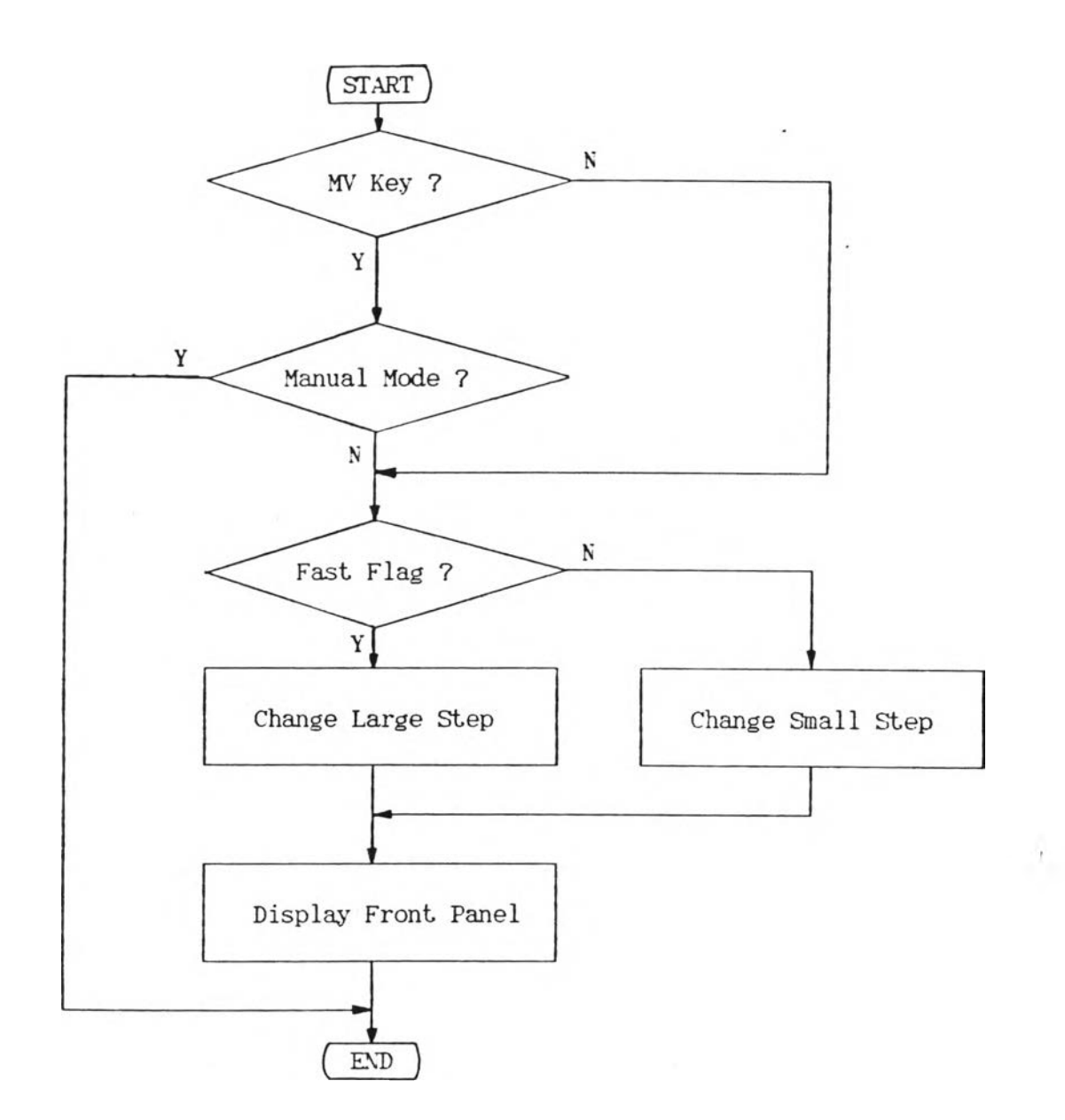

รูปที่ 5.16 โปลว์ชาร์ทของโปรแกรมการเปลี่ยนแปลงค่า MV,SV

### **(2) โปรแกรมแสดงผลด้านหน้า ส่วนแสดงผลด้านหน้าประกอบด้วย**

**- LED 7 ส่วน 4 ตัว เพื่อแสดงค่าตัวแปรโปรเชส (PV), ค่า** เป้าหมาย (SV), ค่าตัวแปรควบคุม (MV) ชิ้นอยู่กับแป้นนิมน์ Sel **- LED 7 ตัว เพื่อแสดงสถานะการทำงานปีองระบบ ได้แก่ โหมด การทำงาน, แสดงค่าที่ถูกแสดงบน LED 7 ส่วนเ ใ}นปีองตัวแปร PV,SV หรอ MV - Bar graph แสดงผลของ PV, SV และ MV**

**ดังนั้นโปรแกรมควบคุมส่วนแสดงผลด้านหน้าแบ่งเป็น 3 ส่วน คือ**

**(ก) โปรแกรมควบคุมกาวแสดงผล LED 7 ส่วน โปรแกรมต้อง ทำการแปลงค่า PV,SV หรือ MV ที่งมโครงสร้างการเก็บข้อมูลแบบ flo a t in g p o in t ให้อยู่** ในรูปของรหัส BCD (Binary Code Decimal) เนื้อทำ table look up หารหัสในการ **แสดงผลบน LED 7 ส่วน**

**(ปี) โปรแกรมแสดง**ผล **LED สถานะการทำงาน โปรแกรมนำ สถานะปีองระบบในหลายไบที่มารามกัน ipack) เป็น 1 ไบฑ เปียนออกที่นอรืฑ A800 เพื่อปีบ LED ให้สว่าง**

**(ค) โปรแกรมแสดง**ผล **bar graph โปรแกรมนำค่า** MV,SV **และ MV มาแสดง**ผล**บน bar graph โดย**ค ่า**จะถูกคำนวณเพื่อหาตำแหน่ง อง** LED **ที่ต้องการ ให้สว่างบน bar graph โปรแกรมจะให้** LED **สว่างเนียงจุดเดียวเพื่อประหยัดกระแสในการ ปีบ** LED **ที่ง bar graph ปีองแต่ละ**ค ่า**จะเรมดันที่ตำแหน่ง อง d is p la y** RAM **บน** 8 2 7 9 **ต่างกัน คือ** PV ใ ข ้ **d is p la y** RAM **ตำแหน่งที่** 5 - 8 , SV **ใข ้ตำแหน่งที่** 9 - 1 2 , MV ใ ข ้**ตำ แหน่งที่** 13-14

**5.3.5. 2 โปรนกรมรั!)ค่าแป้นนิมนิและแฮดงผลด้านข้าง แบ่งเป็นโปรแกรมย่อยได้ 3 โปรแกรม ดังน**

**(1 ) โปรแกรมตรวจสํลบแบ่นนมนด้านราง เนองจากฮารด!เวรของ แป้นนิมนิในส่วนนั้จะถูกควบคุมโดยใอรั 8279 รังหลัก'ในการออกแบบส่วน'น ต้องการให้มิจำนวน แป้ใฒมนิไม่มากนัก จงจัดใหัม่การโร 1 แป้นนิมนีในภารแฮดงผลด่านารามิเตอรได้ 2 -3 ตัว รัง มินิง?ไรนใกล้เดยงกัน เม่น ใข้แฮดงผลค่า PV และ SV โดยกดที่แป้นนิมนเดยวกัน รังการกด ครั้งแรกจะแฮดงผลด่า PV เมื่อกดม่าอกดรั้งจะแฮดงผลของ SV เป็นด้น ส่าหรับในการเปลี่ยน**  $\mu$ ปลงค่านารามิเตอร์สามารถลดจำนวนแป้นนิมน์ได้ โดยใช้แป้นนิมน์เนียง 3 ตัว คือ  $\triangle$  , $\bigtriangledown$ , **0 เนมหรอลดค่าตัวแปรแทนการกดค่าตัวเลข จากหลักการทำงานดังกล่าว โปรแกรมในส่วนนิ จะโปรแกรมให้ 8279 ทำงานในโหมด 2 โหมด คือ**

**- Encoded Scan Keyboard มิลักษณะการทำงานคือ 8279 จะฮแกนอ่านแป้น'นิมนิ และเมื่อมิการกดแป้นนิมนี 8279 จะแปลงด่ารหัฮของแป้นนิมนิลงบน RAM ภายใน 8279 และเมื่อ 8279 ฮแกนขอมูลอกครั้ง ถงแม้แป้น'นิมนิเดิมยังคงถูกด้างไว้ 8279 ก็** ้จะไม่ทราบว่ามีแป้นนิมน์ยังคงกดค้างไว้ นอกจากจะมีการปล่อยแป้นนิมพ์ก่อนกดอีกครั้ง ซึ่งโปร **แกรมจะ โรการทำงานในโหมดน เนอใ รกับแป้นนิมนีท ี่ใรในการแฮด งผล เน ราะเม ื่อใ รแป้นนิมนิ เดยาแทนการแฮดงผลของนารามิเตอรหลายตัว เมื่อมิการกดแป้นนิมนีค้างไว้ก็ไม่ทำให้การแฮดง ผลด่านารามิเตอรเปลี่ยนไปเป็นค่านารามิเตอรอน นอกจากจะปล่อยและกดแป้นนั้นรัาเนอเรยก นารามิเตอรถัดไปท ี่ใรแป้นเดยวกัน**

- Encode Scan Sensor Matrix ลักษณะการทำงานที่สำคัญ **ของโหมดนคือ ฮามารถอ่านด่าแป้นนิมนีที่ถูกกดค้างไว้ได้ ในทุกรอบของการฮแกนอ่านค่าแป้นนิมนิ ตังนั้นจังนิามาใรกับแป้นนิมนีที่ใรในภารเปลี่ยนแปลงค่านารามิเตอร**

ี สำหรับโ**ปลว์ชาร์ทแสดงการทำงานของโปรแกรมเ ชียนได้** ดังรูปที่ 5.17

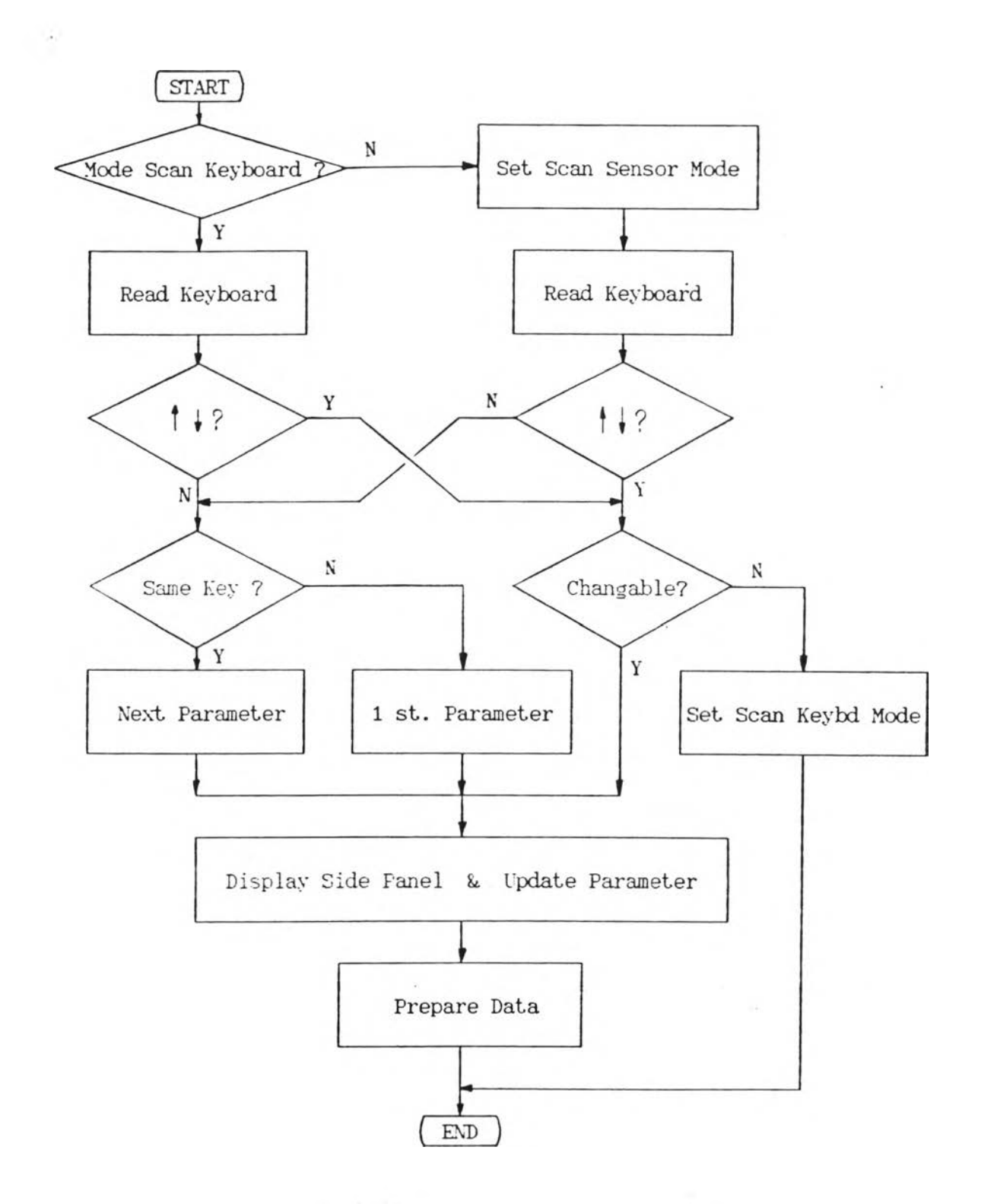

รูปที่ 5.17 โฟลว์ชาร์ทของโปรแกรมตรวจสอบแป้นนิมพ์ด้านช้าง

 $62\,$ 

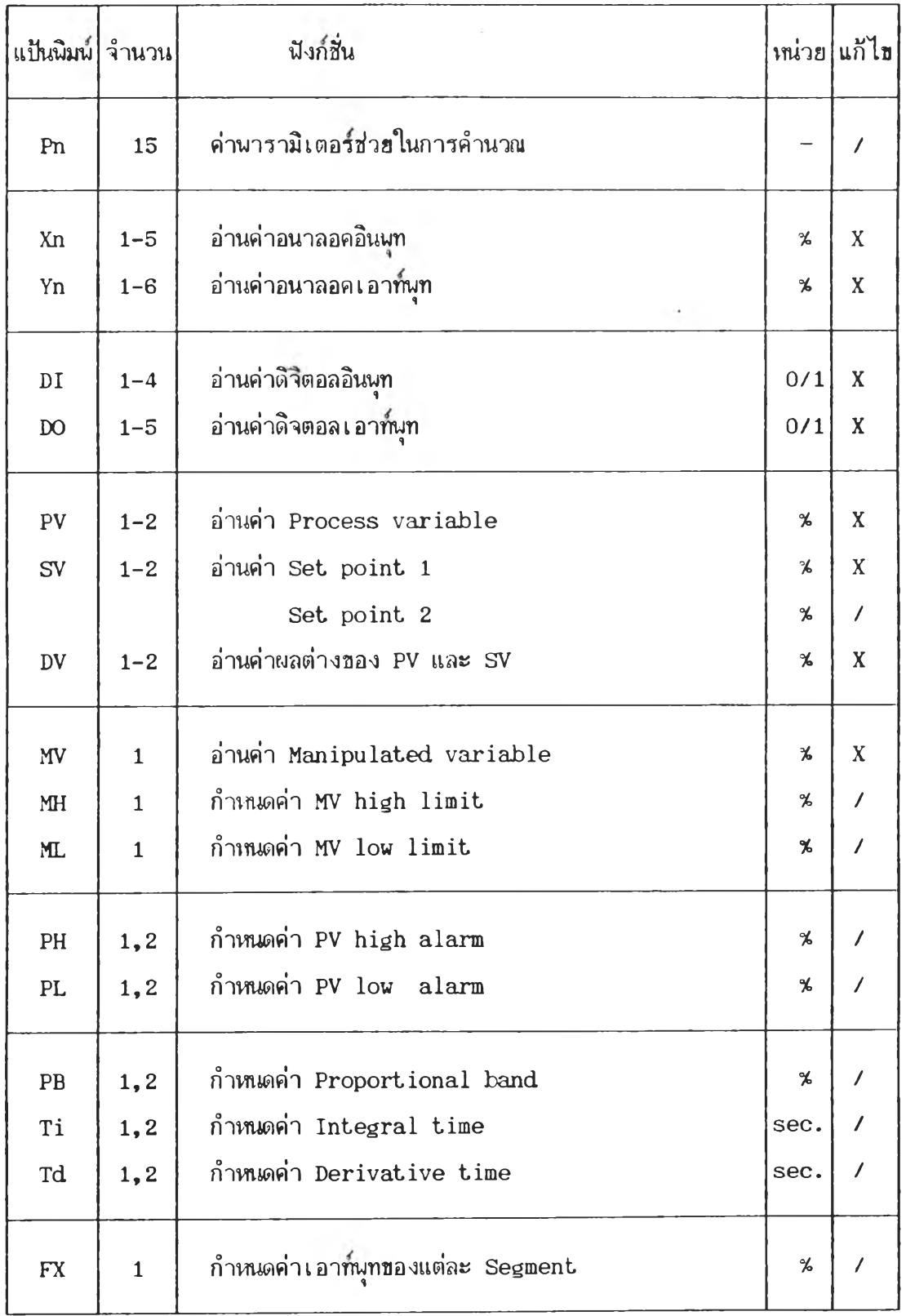

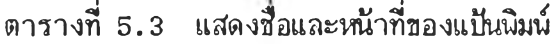

(2) **โปรแกรมจัดการแส่คง**ผลค้าน**จ้าง** เป็นส่านหน ใน,โปลา•ช'าร์ฑรูป ท 5.17 โปรแกรมส่วนเส่ดงผลค้านจ้างแบ่งเมิน 3 โปรแกรม คอ

(ก) โปรแกรมแสดงผลแบบ floating point **นารามิเตอร์** ทุกตัวจะใช้โปรแกรมนี้ ยกเว้นพารามิเตอร์ของดิจิตอลอินนุทและเอา*ก*่นุท - และเนื่องจากฮาร์ด **แวรไน ส ่วน แส ่ด งผ ลใข ้รห ้ส ่ ASCII ใน ก าร แ ส ่ด งผ ล ด ังน ั้น ก่อน การแส ่ด งผลจ ำเม ิน ต ้อ ง ม ิก าร แป ลงรห ัส ่จาก b in a ry เม ิน ASCII ก่อน เส่มอ สำห รับ โป รแกรมส่วน นั้นอกจ า ก ท า ก า ร** แสดงผลแล้ว ยัง รวมถึงการ เปลี่ยนแปลงค่านารามิเตอร์ เ ช้า ไปด้วยสำหรับนารามิเตอร์ที่สามารถ **เป ลย น แป ลงไค ้**

(ปี) โปรแกรมแส่**ต ง ผล**ค่า**ดิจิตอล**อินนุฑ โปรแกรม**จะ**นำตัวแปร ทไค้จากโปรแกรมส่แกนอ่านดิจิตอลอินนุฑ ฐ่งไค้รับการแยกไบท **(unpacked)** ส่ถานะปีองแต่**ละ** อินนุทเรียบร้อยแล้ว มา1ใ îfในการแส่ดงผล

**(ค) โปรแกรมแส่ดงผลค่าดิจิตอลเอาฑนุฑ โปรแกรมนำค่าที่ไค้ จากค่าส่งดวบคุมมาแส่ดงผลไค้เลย โดยไม่ต้องผ่านการ unpack เพราะแต่ละเอาฑนุทมิ 1 ไมท ในการแทนด่า:ส่ถานะ**

(3) โปรแก**รมเตรียมช้อมูล เ**ป็นโมดูลสุดท้ายในโปลว์ชาร์ทรูปที่ 5.17 **โปรแกรมส่วนนำะฑำการเตรียมข้อมูลสำหรับการคำนวณในภายหน้า ส่าเหตุที่มิ'โปรแกรม,นํ เนอง จากต้องการเนี่มความเร็วในการทำงานในแต่ละรอบปีองโปรแกรมวนรอบ เนราะในการทำงาน** ำริงจะมีการเปลี่ยนแปลงค่านารามิเตอร์ในขณะควบคุมไม่บ่อยนัก ดังนั้นในการทำงานวนรอบไม่ **จำเมินต้องมาคำนวณค่าตัวแปรที่มิความส่มนันฮกับนารามิเตอร์ทุกรอบ แต่จะคำนวณเมื่อมิการ เปลี่ยนค่านารามิเตอร์โดยแมินนิมนํเท่านั้น ดังนั้นจิงนำโปรแกรมเตรียมข้อมูลมาใส่ในส่วนโปร แกรนแนํนนํมนํ สำหรับนารามิเตอร์ที่จำเมินต้องมิการเตรียมข้อมูลมิดังนํ**

**(ก) P rop ortional band จากส่มการที่ใข้ในการคำนวณการ**

**ควบคุมแบบ PIP ตังส่มการที่ (5 .1 )**

MV = 
$$
\frac{100}{PB}
$$
 (PV +  $\frac{1}{T_s}E + \frac{T_pS}{1 + \frac{T_qS}{N}}$  PV) ......... (5.1)

**ให MV = An + Bn + Cn โดย A = K PV** r k p r \ **B = B\_\_+ K T E.** n ท— 1 "P—• ท T t **c r1 = Trc 1 + \_KpTD\_ ( P V n - PVr1 3 - 3PVn\_ 2 + 3PVr1 1 ) Tm+T~ 6<Tm+Tf ) lil b l c o n st = KpT3 / T 1 ............. (5 .2 ) c Jc o n s t l = KpTd ......................... (5 .3 ) c.Icon st2 = 6 (T p + Tg ) ............. (5 .4 ) T = T1 / 8 (5 .5 )**

**์ซึ่งค่าคงที่ในสมการที่ (5.2-5.5) จะไม่เปลี่ยนแปลง ถ้าค่า PB ,T i และ Td ไม่เปลยน จงสำมารถคำนวณค่าคงที่เหล่านั้ไว้ใ!f l นการค่านาณในรอบต่อๆไป** ดังนั้นถ้ามีการเปลี่ยนแปลงค่า PB จำเ*ป*็นจะต้องมีการคำนวณค่า b1const., c1const1 ใหม่ ้วิ<del>หนี้</del>จะทำให้การคำนวณสมการของ PID เร็วขึ้น เนราะในแต่ละรอบ สมการ PID - ไม่จำเป็น **ต้องม่การดานาณค่าคงที่เหล่านั้ใหม่โดยไม่จา เ ปีน**

(ข) Integral Time ใช้หลักการในการนิจารณาเดี่ยวกัน ดัง **นั้นเม<sup>ื่</sup>อมีการเปลี่ยนเปลงค่า Ti จะต้องมีการเปลี่ยนเปลงค่า b1const** ด้วย

**(ด) D e r iv a tiv e Time เมอม่การเปลี่ยนเปลงค่า Td ค่าที่** ต้องทำการคำนวณใหม่ คือ c lconst1, tf, c lconst2

**(ง) Segment I n t e r p o la t io n การทำงานปีองโปรแกรม I n te r p o la tio n จะ1ใ!?ค่าหลัก** 10 **ค่า เมอค่าอินพุทอยู่ระหว่างจุด 2 จุด ใน** 10 **ด่าน จะทำ การคำนวณโดยอาสืฮค่าความส่นระหว่างจุด 2 จุดนั้นส่วยในการคำนวณค่า ดังนั้นเม่อมีการ** ี เปล**ี่ยนแปลงค่าหลักใน Interpolation จึงจำเป็**นต้องมีการคำนาณค่าความฮันใหม่ การทำ เช่นนี้จะช่วยเนิ่มความเร็วในการทำ Interpolation เพราะเมื่อมีการทำ Interpolation **อิก กไม่จำเที่ใ)ต้องคำนวณหาค่าความปี'นส่าอิก**

## **5.3.6 โปรนกรมร่อยบริการผุ้ใธี**

**เป็นโปรแกรมร่อยที่เปียนเป็นโมดูล เนอสร้างปังกํลันให้^ธีนำมาเปียนโปร** ี แกรมกำหนดรูปแบบการควบคุม ซึ่งการส่งผ่านช้อมูลของแต่ละฟังก์ชันจะใช้วิธีการของ stack และวิธ**ีการโปรแกรมกำหนดรูปแบบจะใช้วิ**ธีของ Reverse Polish Notation (RPN) ซึ่งมี **หลักเกณฑการทำงา14ดังน C9i**

- นินจน์ของ RPN จะทำการประมวลผลจากช<mark>ี</mark>ายมาขวา ไม่มีเครื่อง หมายวงเล็บและไม่มีความสำคัญกว่า (Operator Precedence)

- เมื่อนบค่า Operand จะเก็บค่าลงบน stack

**- เมื่อนบค่า O perator จะทำงานตาม O perator ที่นบโดยนำค่าบน** stack 2 ตัวแรกมาเป็น Operand และเมื่อได้ผลลั<del>นธ์</del>จะเก็บไว้บน stack

**ตัวอย่างการโปรแกรมวิธี RPN กับสมการนีชคณิต แสดงได้ตังตารางที่ 5 .4**

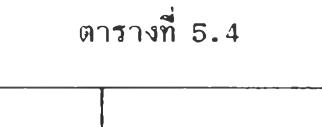

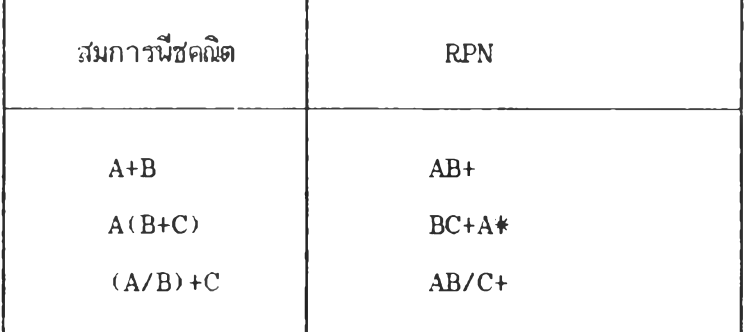

| ประเภท          | หน้าที่                    | nmemonic                       |
|-----------------|----------------------------|--------------------------------|
| คำนวณคณิตศาสตร์ | บวก                        | ADD.                           |
|                 | ลบ                         | STIR                           |
|                 | คูณ                        | <b>MUL</b>                     |
|                 | หาร                        | <b>DIV</b>                     |
|                 | ถอดรากที่สอง               | SQR                            |
|                 | ค่าสัมบูรณ์                | ABS                            |
| ทางตรรก         | AND, OR, NOT               | AND, OR, NOT                   |
|                 | กระโดดแบบไม่มีเ งื่อนไข    | CO                             |
|                 | กระโดดแบบมีเงื่อนไข        | <b>GIF</b>                     |
|                 | เปรียบเทียบค่า             | $\mathbb{C}\mathbb{P}$         |
| นึงก์ชีนนั้นฐาน | First Order Lag            | LAG                            |
|                 | First Order Lead           | <b>LED</b>                     |
|                 | Deadtime                   | <b>DED</b>                     |
|                 | Timer                      | TIM                            |
|                 | High & Low Selector        | HSL, LSL                       |
|                 | Interporation              | <b>FX</b>                      |
| P I D           | Basic PID<br>Cascade P I D | <b>BPID</b><br>$\mathtt{CPID}$ |

ตารางที่ 5.5 แสดงประเภทและหน้าที่ของ Function ทั้งหมดที่มีในเครื่องควบคุม

### **5.3 .6 .1 โปรนกรมคำนวณทางคฌตศาสตรี**

**การคำนวณในการควบคุมจำ เ ป็นด้องมีความละ เอียดใ'แการคำ นวณสูง ดังนั้นโปรแกรมจงใสิโครงสร้างธองตัวเลปีแบบมีจุดทศนิยม (ดังรูปที่ 5 .1 8 ) ประกอบ**

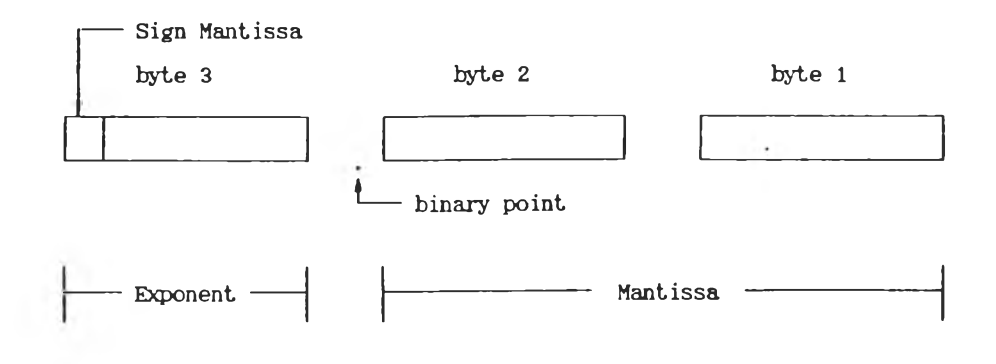

**รูปที่ 5 .1 8 โครงสร้างของตัวเลปีทศนิยม**

**ด้วย ส่วน m a n tissa 2 ไบฑ แทนส่ว!๓ เป็นเศษส่วน เพราะส่วน m a n tissa จะมีจุดทศนิยม** ี นำหน้าอยู่ และมีบิทเครื่องหมายของ mantissa อยู่ในไบท์เดียวกับส่วน exponent ทำให้ ส่วน exponent มีขนาด 7 บิท ชิ่งจะไม่มีบิทเครื่องหมายของ exponent แนราะการแทนค่า **จาก -6 4 กง 63 จะนำค่าไบแอส 64 มาบวกได้ค่าจาก 0 กง 127 สิงทำให้การเปรียบเทียบ ค่า exp on en t เมื่อมีการทำบวก ลบ คูณ หาร ง่ายปีน เพราะไม่จำเป็นต้องสนใจกับบิฑเครื่อง** หมายของ exponent C10J ตัวอย่างหน่วยความจำที่ใช้เก็บค่าตัวเลข แสดงดังรูปที่ 5**.**19

**= 0 .5 = - 1 .5 0 1000000 .1000000000000000 1 1000001 .1100000000000000**

ร**ูปที่ 5.19 ตัวอย่างหน่วยความจำที่เก็บตัวเลข** 

**การคำนวณตัวเลปีทศนิยมให้ได้ค่าที่ละเอียด และมีประสิทธิภาพ ตัวเลปีทศ'นิ** ี ยมทุกตัวที่ใช้ในการคำนวณจำเป็นต้องผ่านการ normalize ก่อน [7**,**10] ชิ่งทำได้โดยการ **เลอ,นส่วน m a n tissa ไปทางสิายทีละบิทจนกระทั่งบิฑแรกทางขวาของจุดทศนิยมมีค่าเป็น 1** โดยการเลื**่อนแต่ละครั้งต้องลดค่า exponent ด้วย** ดังนั้นค่าของ mantissa ที่ normalize **แล้วจะมีปีนาดดังนั้ (อกเว้น ค่า 0)**

**0 .5 < f < 1**

**ตัวอย่างปีองตัวเลข un n orm alize และ n o rm a lize (ดรูปท 5 .2 0 )**

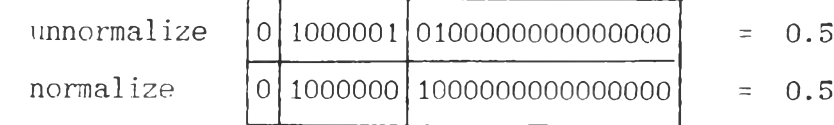

**รูปท 5 .2 0 ตัวอย่างตัวเลข n o rm a lize**

หลักการตังกล่าวข้างต้นถูกน้ำมาใช้ในการคำนาณทางคณิตศาสตร์ รายละ **เอยดของแต่ละ'โปรนกรมมดังน**

#### **(1) บวกและลน**

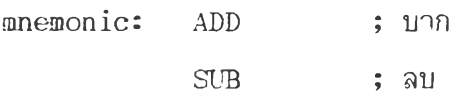

**ฅัลกอรฑม: โปรแกรมบวก ลบ ตัวเลขท๙นิยม แบ่งออกเบ่น ส่วนๆ ได้ 6 ส่วน ดังน โ 101**

**(ก) ตรวจสํอบด่า Operand เบ่น 0**

(ข) การจัด (Align) ส่วน mantissa ของ Operand ที่ม**ีค่า exponent เล็กกว่า โดยการเลื่อนค่า** mantissa ไปทางขวาจนกระทั่ง exponent **เท่ากัน**

**(ค) บวกหรอลบค่า m a n tissa**

**(ง) ให้ค่า exp on en t ของผลลั'พฮเท่ากับ ค่า exp on en t**

**ของ Operand ทั่มากกว่า**

**(จ) ทำ n o rm a lize ตัวเลขทั่เบ่นผลลัน**

**(ฉ) ตรวจลอบการเกิด O verflow และ U nderflow**

โฟลว์ชาร์ทของโปรแกรมแสดงดังรูปที่ 5.21-5.24 อธิบายถึงการบวก ลบ

ของค่า Operand 2 ตัว คือ

$$
AR \leftarrow -AR + BR
$$

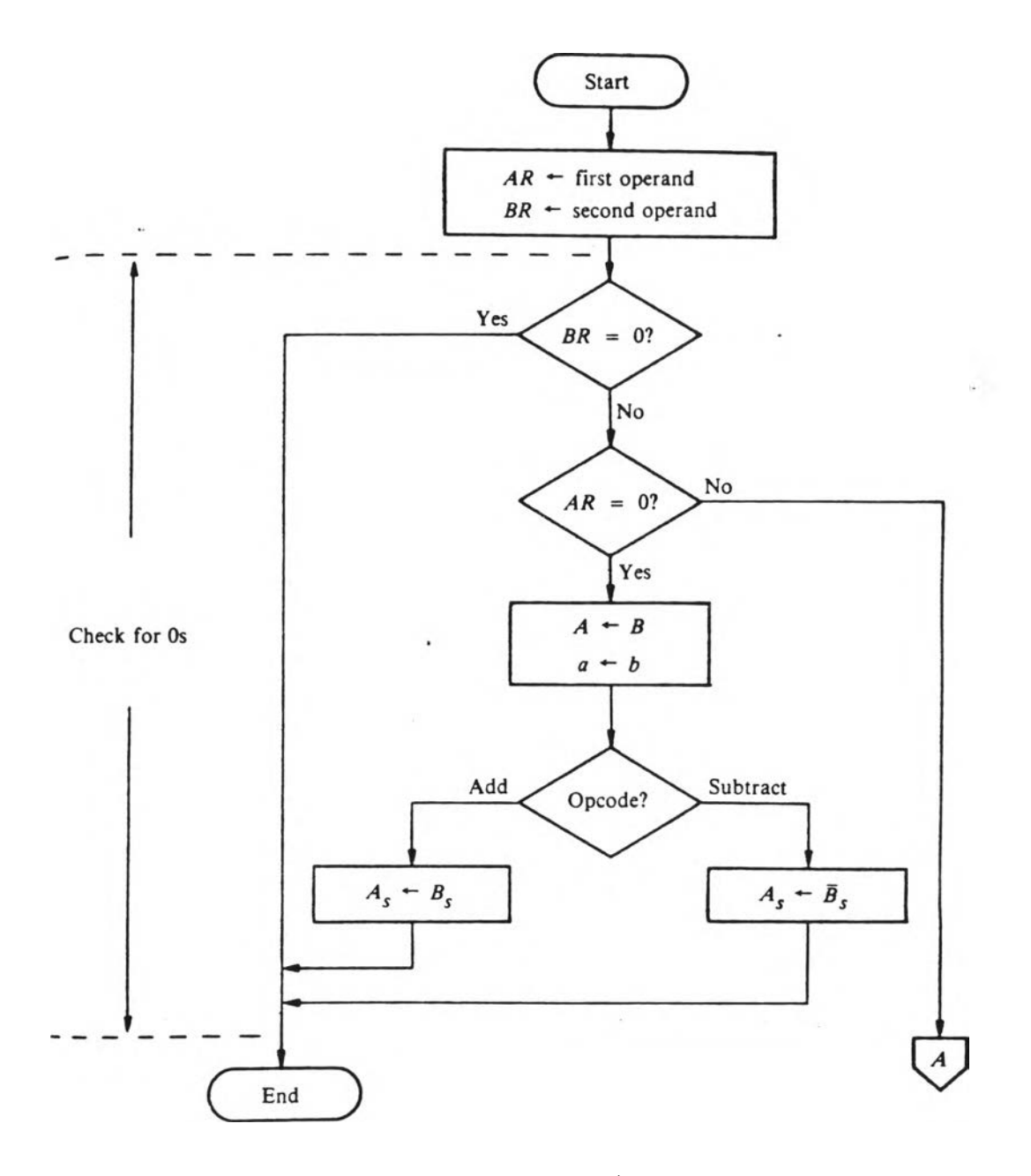

**(a) การตรวจฟ้อบค่า 0**

รูปที่ 5.21 โปลว์ชาร์ทการบวกและลบเลขทศนิยม

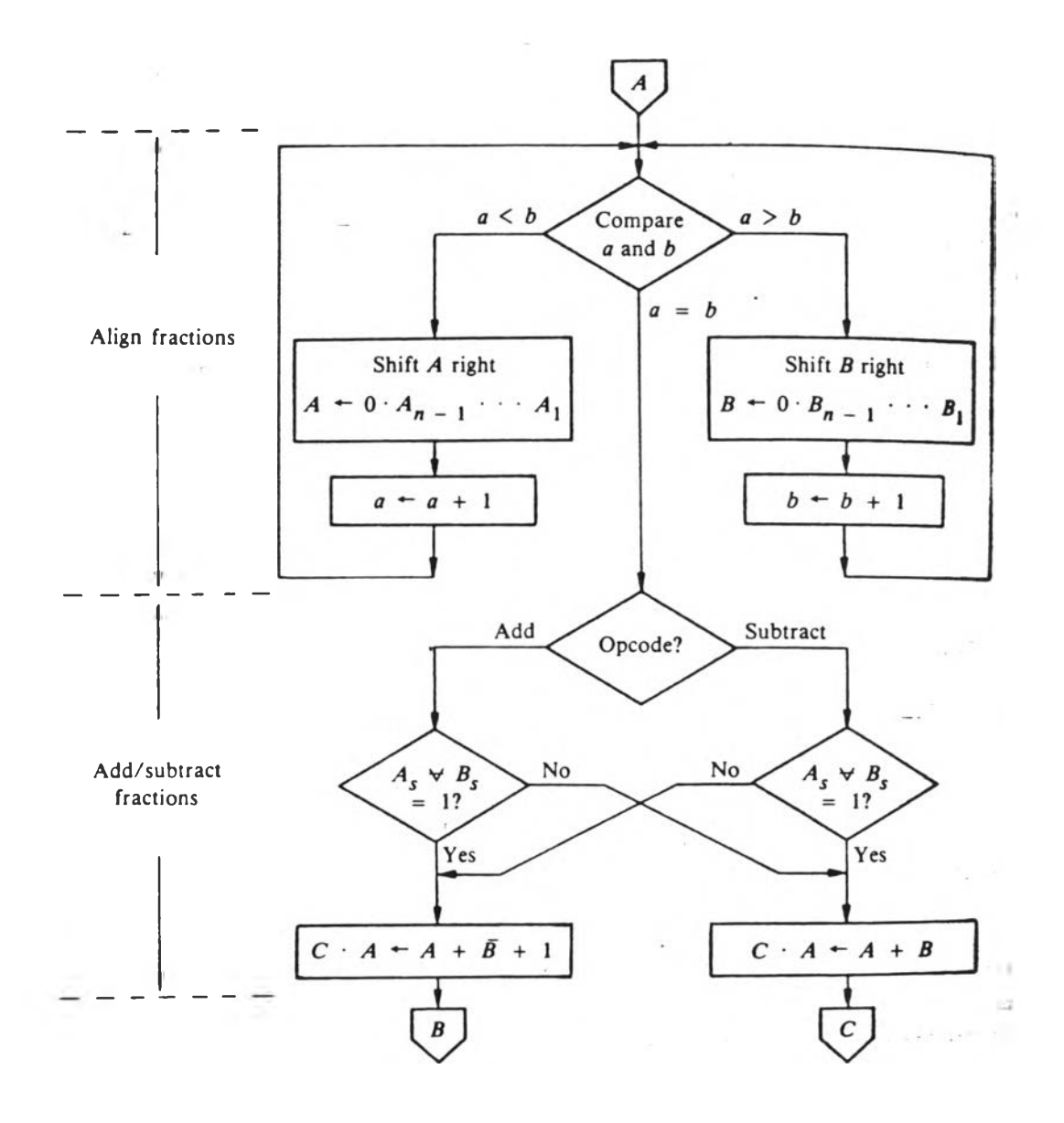

**(b)** align และบวกลบ mantissa

รูปที่ 5.22 โฟลว์ชาร์ทการบวกและลบเลขทศนิยม (ต่อ)

71

OC.

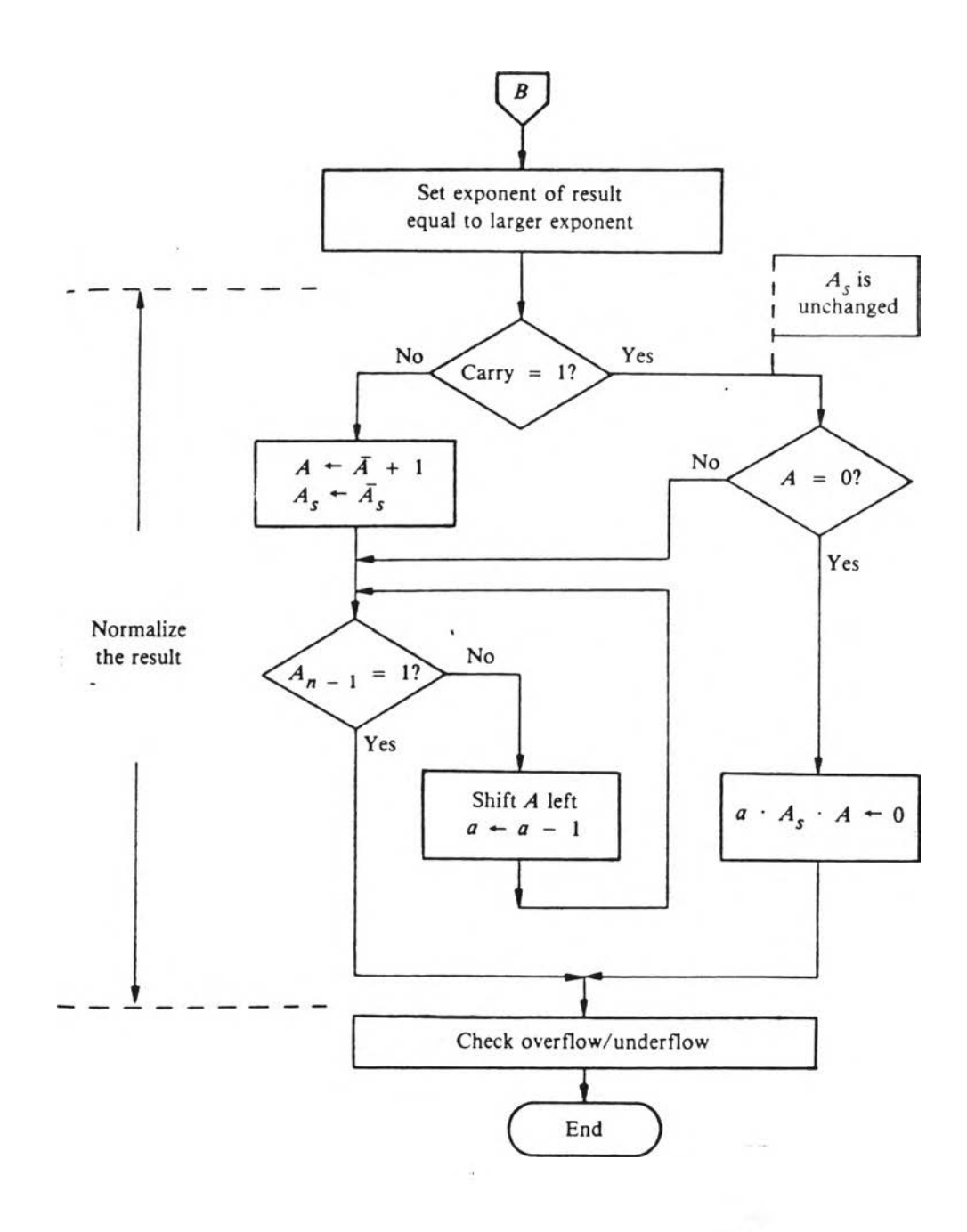

(c) หาค่า exponent และ normalize ค่าผลลันธ์

รูปที่ 5.23 โฟลว์ชาร์ทการบวกและลบเลขทศนิยม (ต่อ)

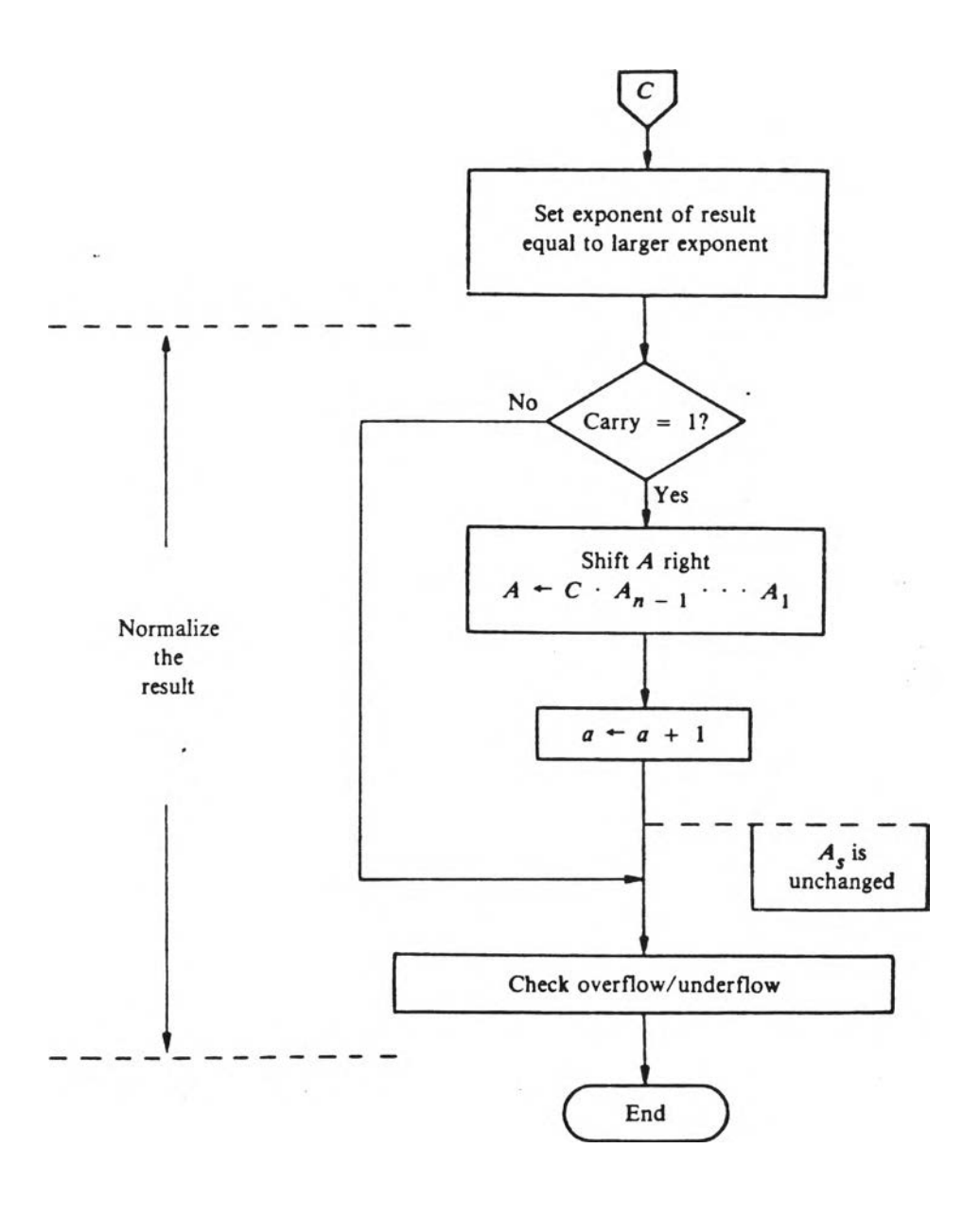

(d) หาค่า exponent และ normalize ค่าผลลัน<del>ธ์</del>

**รูปที่ 5.24** โฟลว์ชาร์ทการบวกและลบเลขทศนิยม (ต่อ)

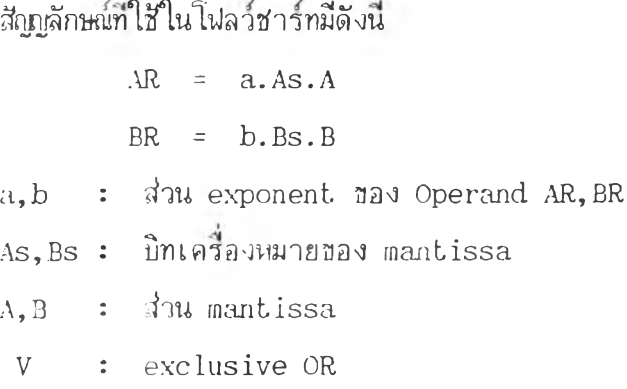

**การฑางาน: ฟ้งก็ลันจะอ่านด่า Operand จากยอดจอง**  $\rm~stack~\;Si~$ และ S2 โดยใช้ S2 เป็นตัวตั้งและใช้ S1 เป็นตัวบวก หรือ ลบ ผลลัน<del>ซ์</del>จะเก็บ บนยอดชอง stack คือ S1

## **วิธการ'โปรแกรม:**

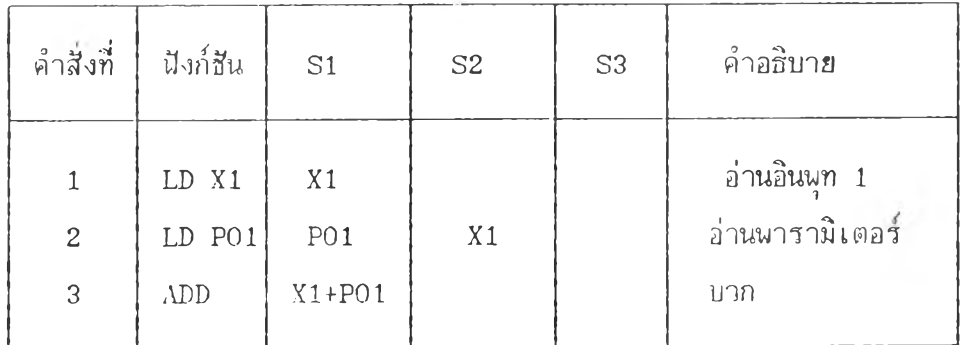

 $(2)$   $\frac{64}{9}$ 

**mnemonic: MUL**

**อัลกอรฑม: แบ่งเป็น 5 ส่วน (คูรูปที่ 5 .2 5 - 5 .2 8 )**

**(ก) ตรวจลัอบด่า Operand เป็น 0**

- **(ปี) 'หาเตรองหมายของผลลันธที่ได้จากการคูณ**
- **(ค) บวกด่า exponent**
- **(ง) คูณด่า m a n tissa**
- **(จ) n o rm a lize ผลลันธ**

**ดังน โ 10]**

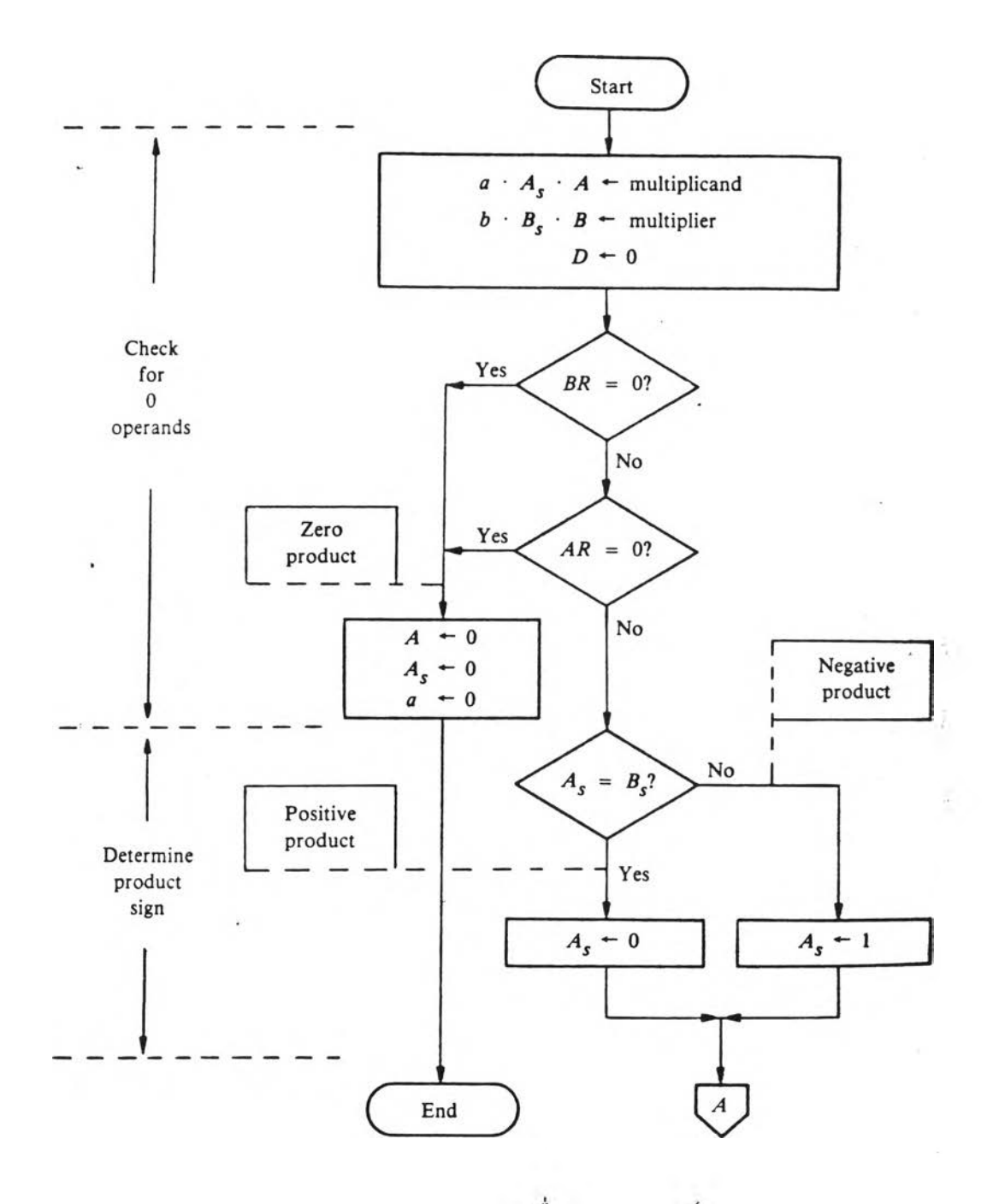

ตรวจสอบค่า 0 และหาเครื่องหมายผลลั<del>นธ์</del>  $(a)$ 

รูปที่ 5.25 โฟลว์ชาร์ทการคูณเลขทศนิยม

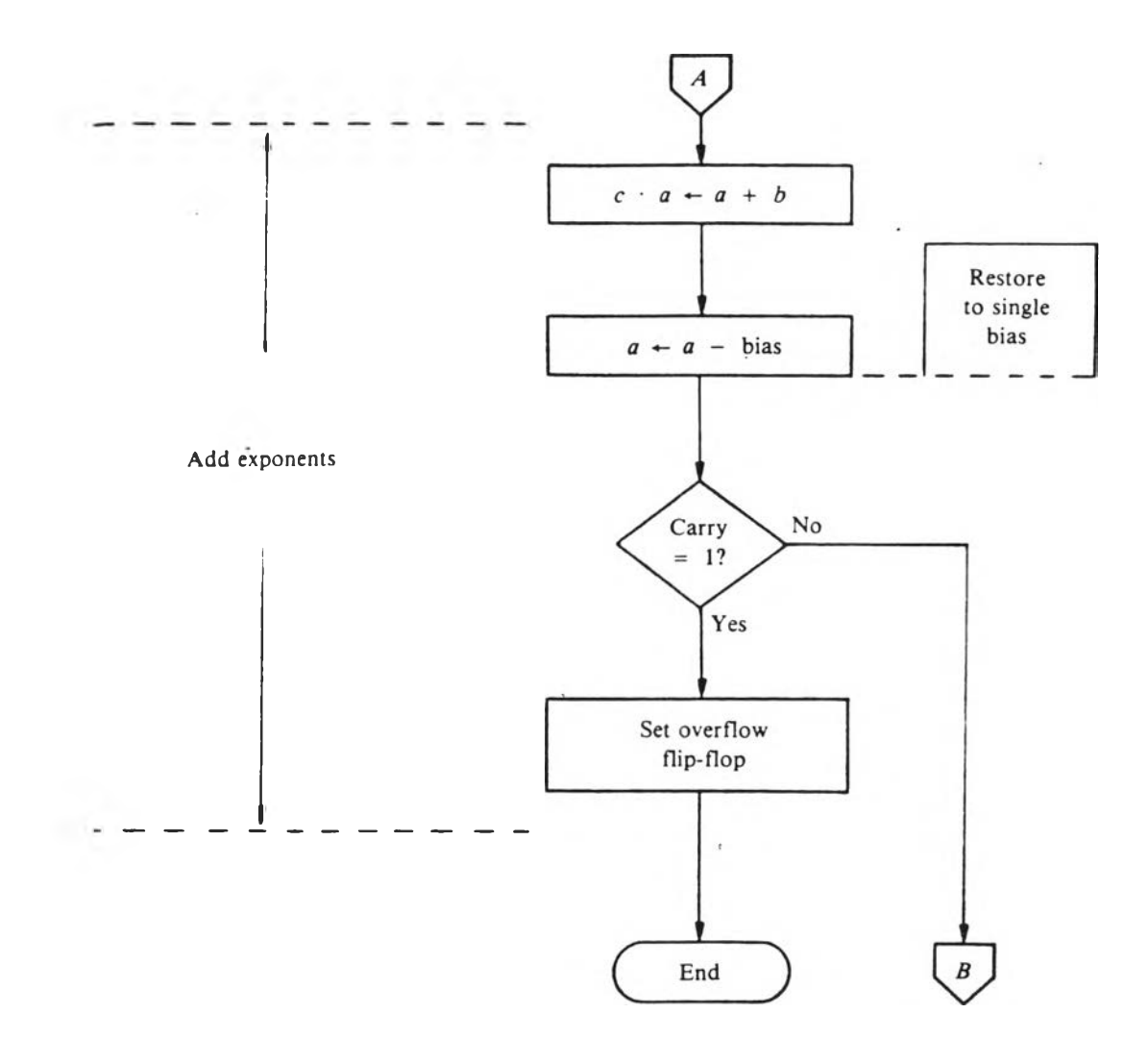

 $\sim 10^{-1}$ 

**(b) บวกค่า exponent**

ร**ูปที่ 5.26** โปลว์ชาร์ทการคูณเลขทศนิยม (ต่อ)

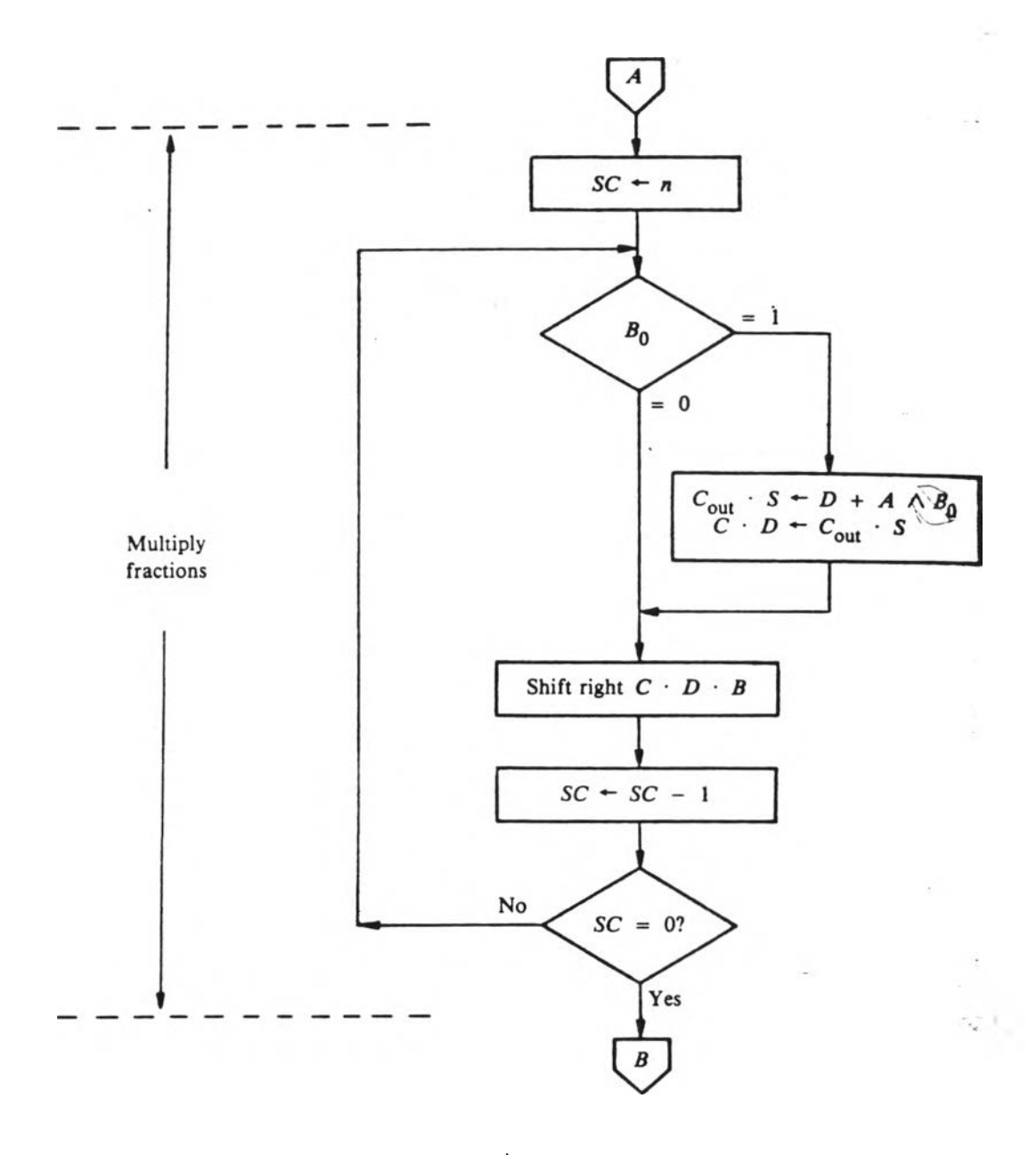

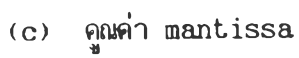

รูปที่ 5.27 โฟลว์ชาร์ทการคูณเลขทศนิยม (ต่อ)

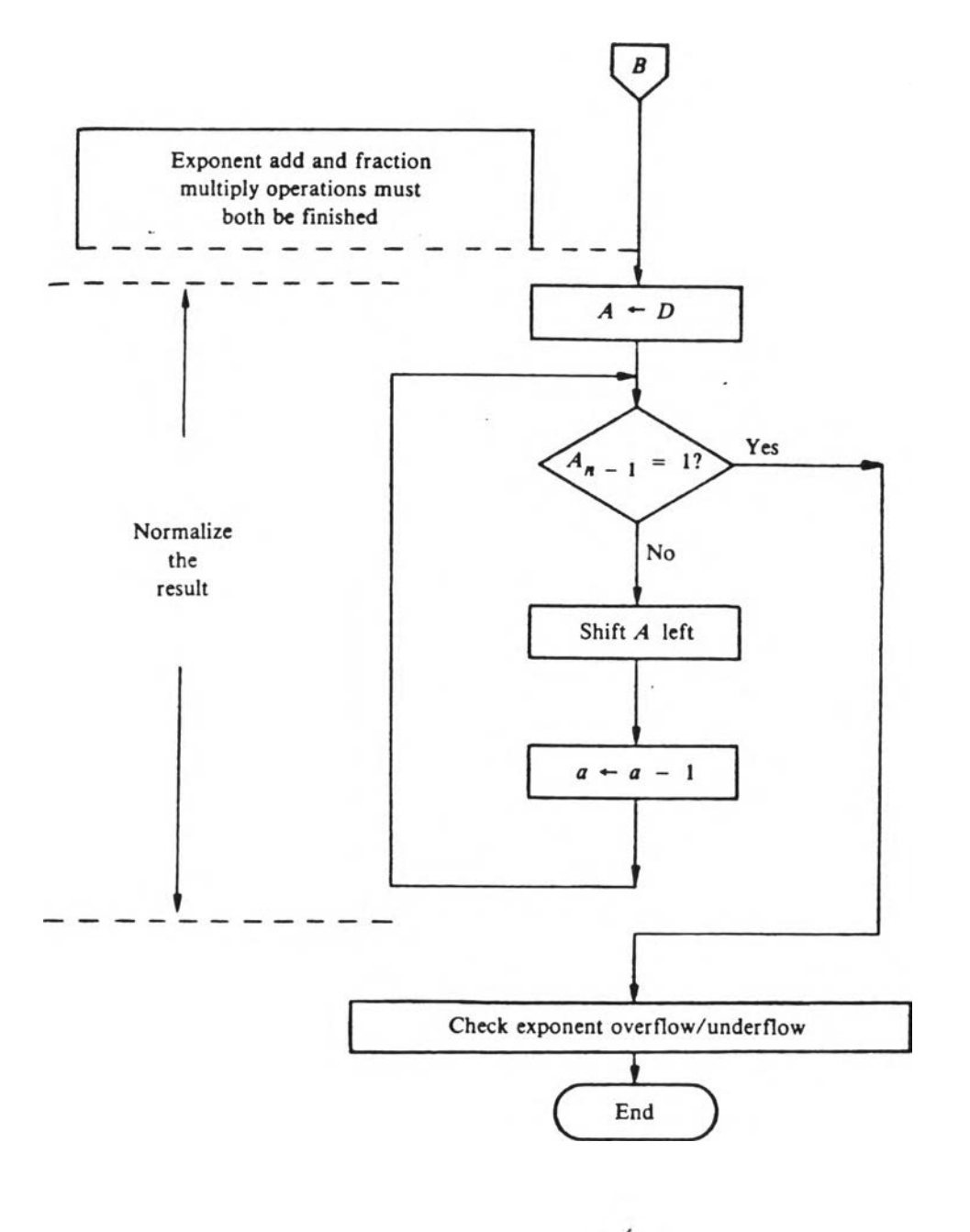

(d) normalize ค่าผลลัพธ์

รูปที่ 5.28 โฟลว์ชาร์ทการดูณเลขทศนิยม (ต่อ)

**ารทำงาน: นังกลันจะอ่านค่า Operand 2 ค่า จากฮอด ซอง s ta c k SI , S2 มาคูฟาน ได้ผลลันปีเก็บไว้ที่ ร1**

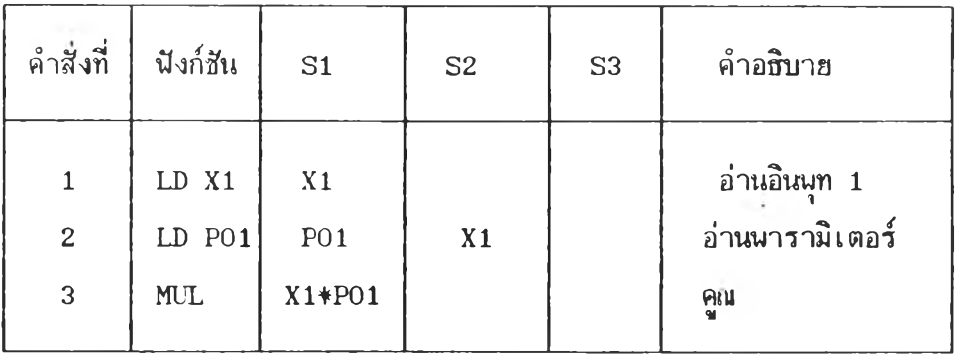

**วิธีการไปรนกรม:**

#### **(3) หาร**

**mnemonic: DIV**

**ดังน โ 10]**

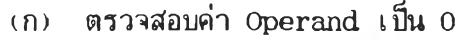

**(ปี) หาเคริ่องหมายปีองผลลันสที่ได้จากการหาร**

(ค) จัดตัวตั้งสำหรับการหาร (Align the Dividend)

**อัลกอรทํม: แบ่งเป็น 5 ส่วน (คูรูปที่ 5 .2 9 - 5 .3 2 )**

(ง) ลบค่ำ exponent

**(จ) รทรค่า m a n tissa**

**โปรแกรมหารจะใลั Operand Q และ A คู่กันเนอเป็นตัวตั้ง** ์ <mark>สิ</mark>่ง Q จะเป็นส่วนที่มีนัยสำคัญน้อยกว่า A ตารางที่ 5.6 แสดงค่าเ**ริ่มต้น** และผลลัน<del>ธ์</del>ของ **Operand ตั้งหมดที่ถูกใลัในโปรแกรมมืตังน**

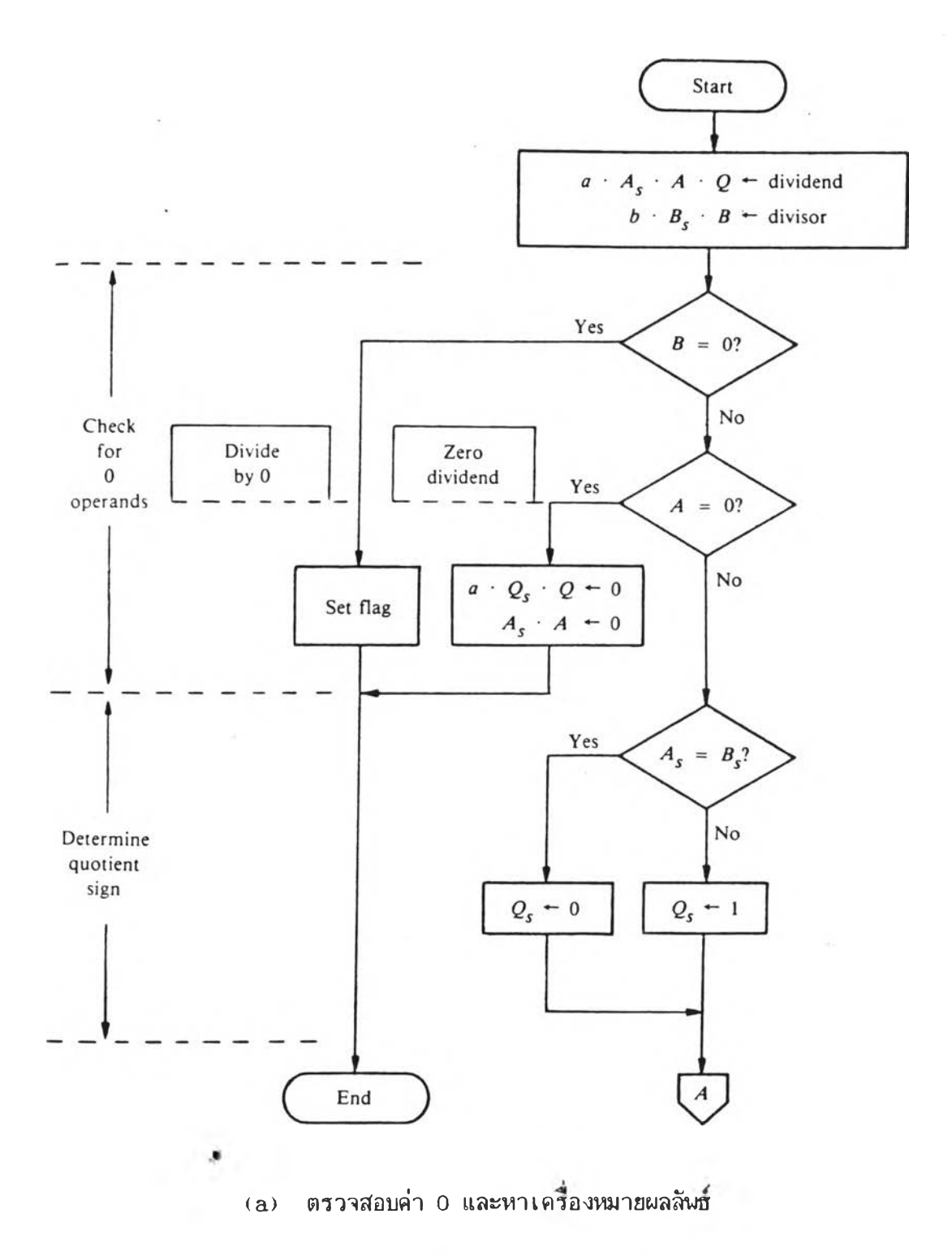

รูปที่ 5.29 โฟลว์ชาร์ทการหารเลขทศนิยม

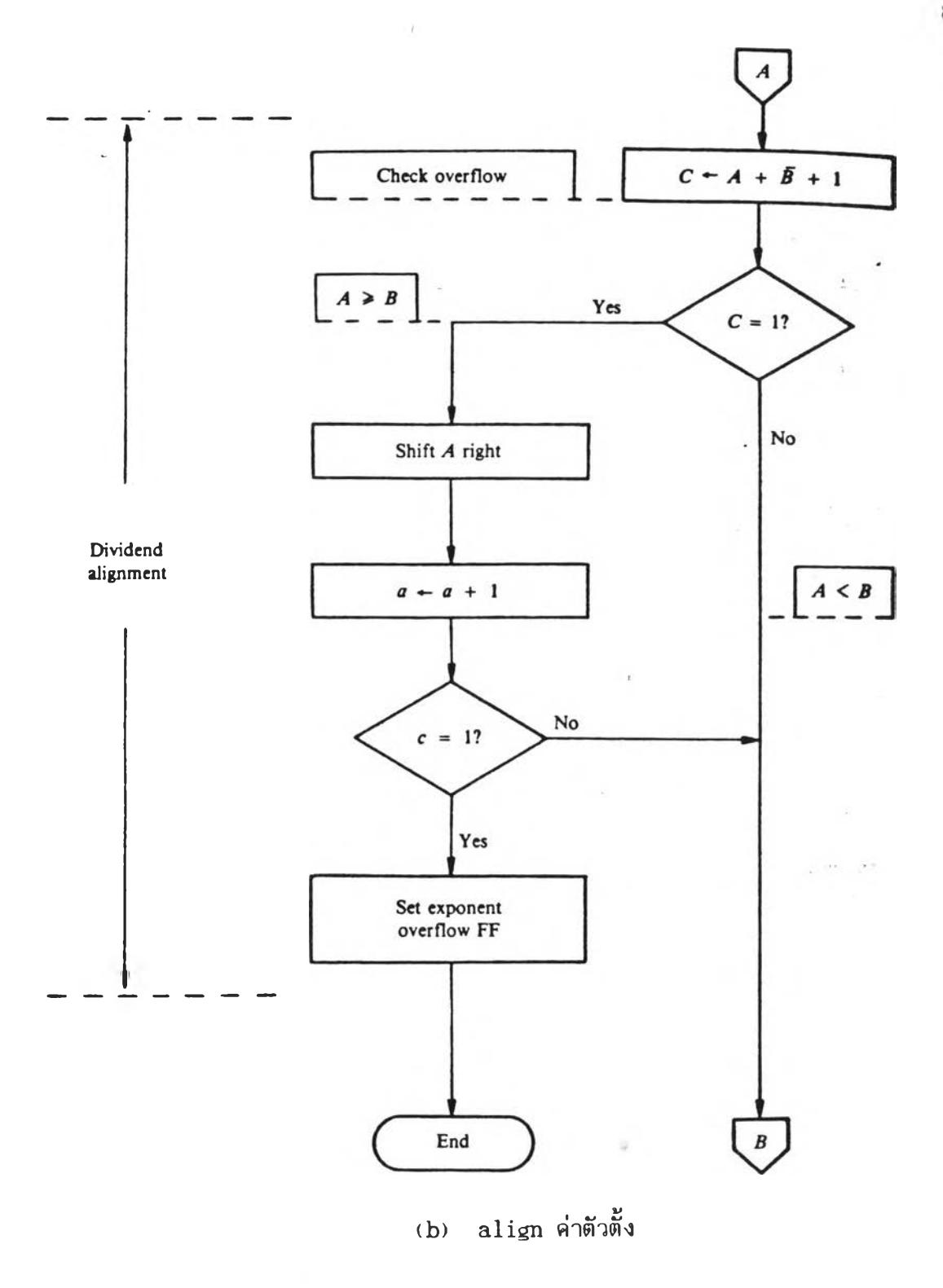

รูปที่ 5.30 โฟลว์ชาร์ทการหารเลขทศนิยม (ต่อ)

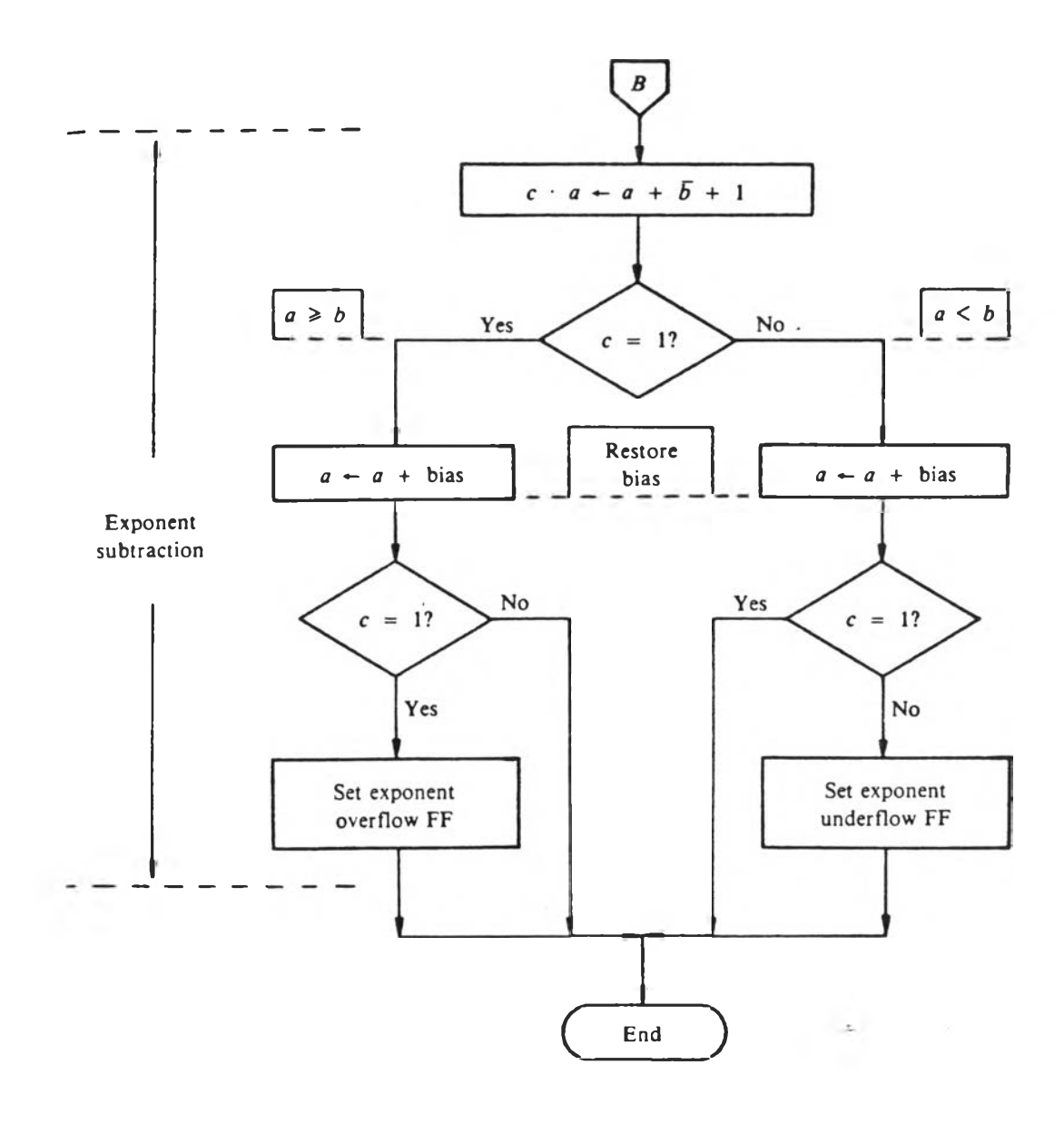

**(c) ลบค่า exponent**

**รูปที่ 5.31 โ**ปลว์ชาร์ทการหารเลขทศนิยม (ต่อ)

¥

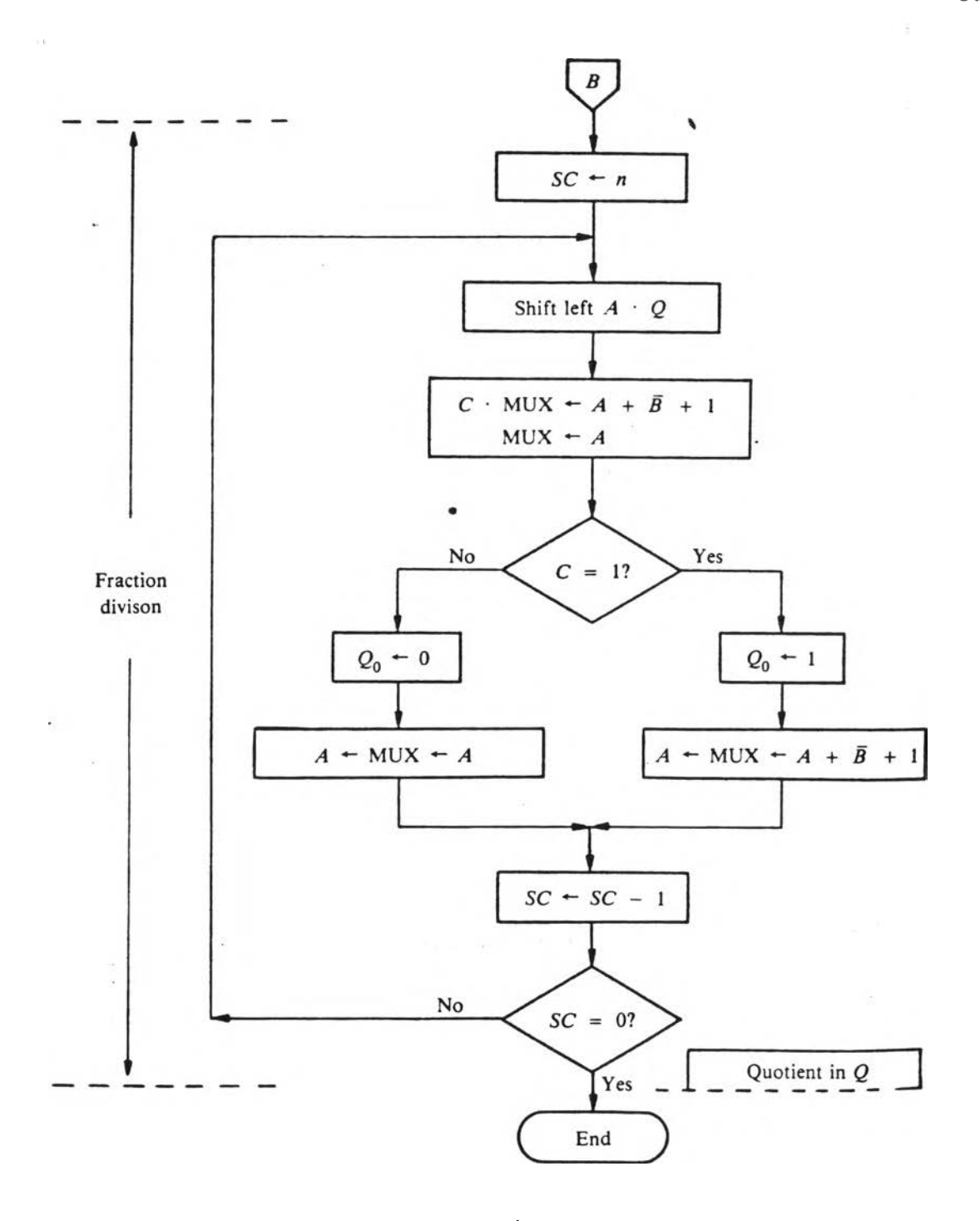

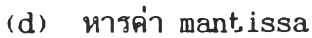

รูปที่ 5.32 โฟลว์ชาร์ทการหารเลขทศนิยม (ต่อ)

÷

83

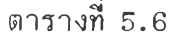

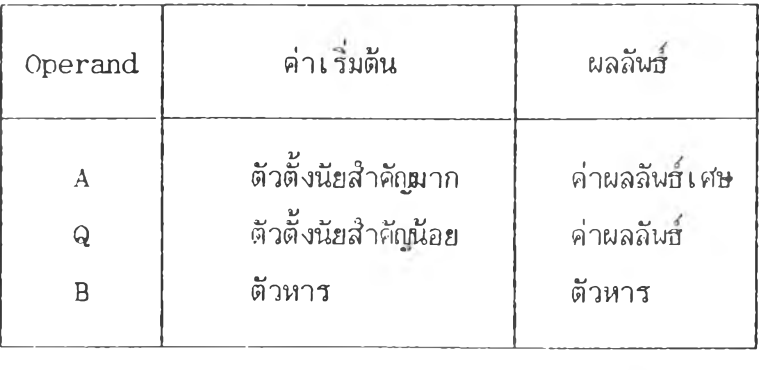

**การทำงาน: ปีงก?นจะอ่านส่า Operand 2 ส่า จากยอด ของ s ta c k SI , S2 มาหารกัน โดยส่า S2 เนินตัวตั้ง และผลลันธเก็บไว้ที่ S1 4**

**วสืการโปรแกรม:**

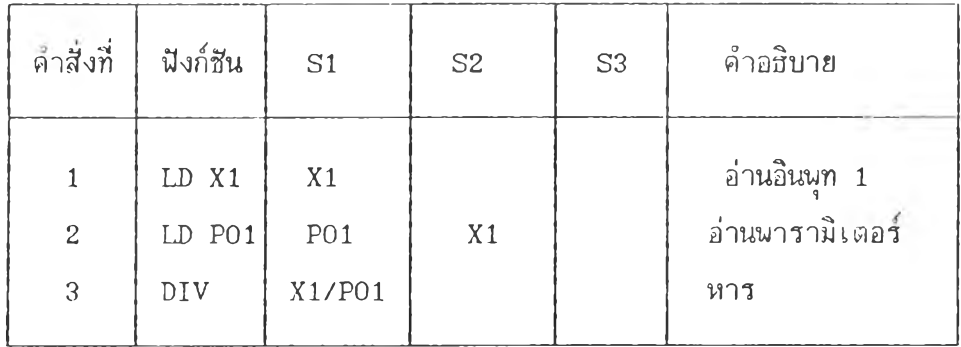

# **(4) ถอดรากที่ปอง**

**mnemonic: SQR**

**อัลกอริทิม: เ**นื่องจากโครงสร้างของเลขทศนิยมที่ใช้ ให้ค่าความถูกต้องหลังทศนิยมประมาณ 4-5 ตัว ดังนั้นถ้ามีการถอดรากที่สองค่าถูกต้องหลังทศนิ ยมจะมีจำนวนประมาณ 2 ตัว ซึ่งโปรแกรมถอดรากที่สองนี้ใช้อัลกอริทึมแบบ Successive ให้ **ค่าความถูกต้องของตัวเลขหลังทปนิยม 2 ตำแหน่ง มีโปีลว?าริฑแปดงการทำงานตังรูปทํ 5 .3 3**

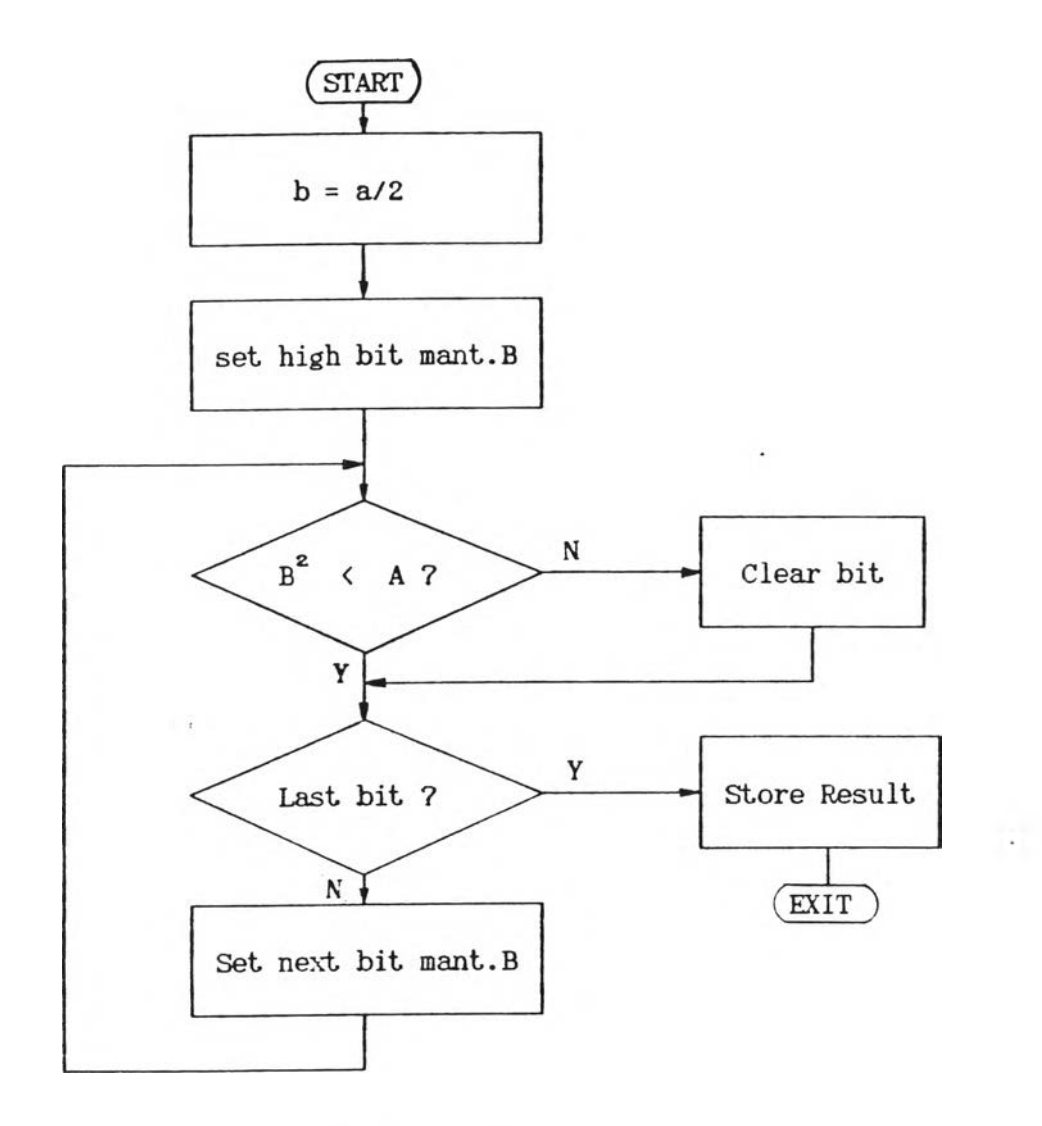

**ูปที่ 5 .3 3 โฝลวลัารทของฟ้งกลันถอดรากกำลังสํอง (SQR)**

**การทำงาน: ฟ้งกลันจะอ่านค่า Operand 1 ค่า จาก** ยอดของ stack คือ S1 และผลลัน<del>ธ์</del>ของรากที่สองเก็บไว้ที่ S1

## **วิสการโปรนกรม:**

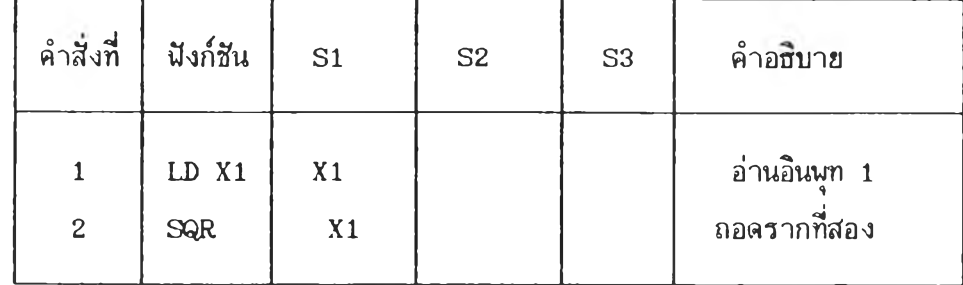

#### **mnemonic: ABS**

**อัลกอรฑม: เ■ นอง'จาก'โครงส์รัางปีองเลขทดนิยม มี** ู้บิทที่แสดงเครื่องหมายของตัวเลขอยู่ที่ส่วน exponent ดังนั้นภารหาค่าสัมบูรณ์ทำได้โดยการเช็ท **บิฑเครื่องหมายนั้ให้ เทำกับ 0**

**การทำงาน: ตังก!?นวะอ่านค่า Operand 1 ค่า วาก** ยอดของ stack คือ S1 และผลลั<del>นช์</del>ของค่าสัมบูรณ์เก็บไว้ที่ S1

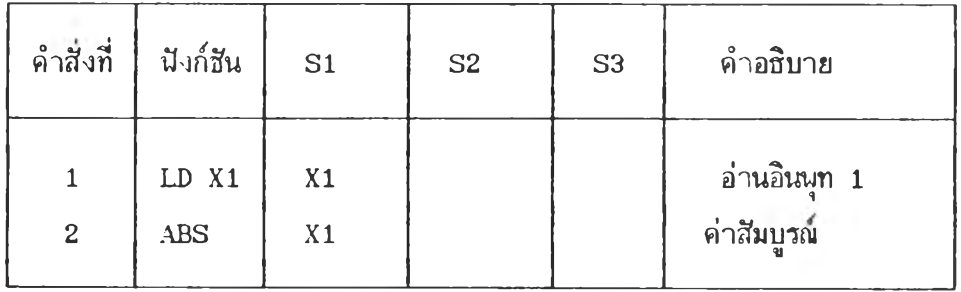

### **วิธการไ!]รนกรม:**

### **5 .3 .6 .2 โปรนกรมฑาง«รรก**

**(1) AND,OR,NOT**

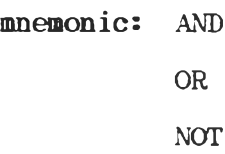

**การทำงาน: ตังก็ลัน AND และ OR อ่านค่าวาก S1**

**และ S2 มาทำลอจคแล้ว'ให้ผลลันสบน S1 สำหรับตังก็ลัน xNOT วะโลัค่าและโห้ผลลันธบน S1 เท่านั้น**

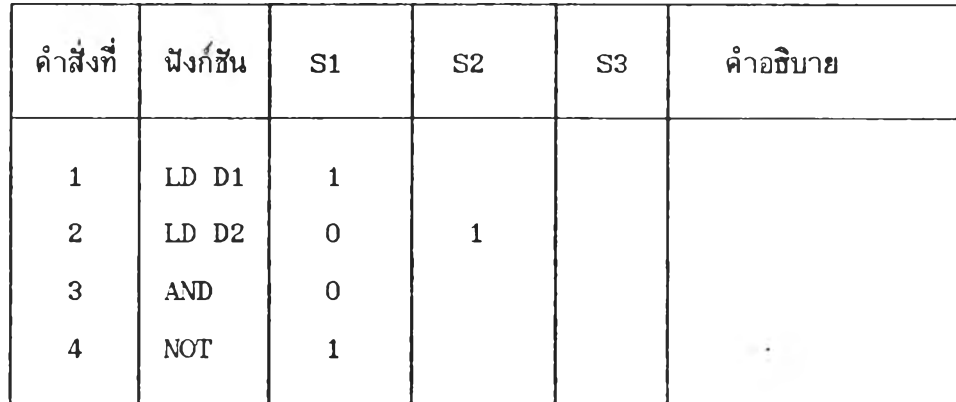

**วิธภารโปรนกรม เมื่อ D l= l D2=0**

**(2) กระโดดแบบไม่มีIงอนไธ**

**mnemonic: GO nn ; nn = เลขฑคำสิงเปีาหมาย**

อัลกอร**ิทิม: โปรแกร**มจะเปลี่ยน Instruction **P o i n t e d ฮงโปรแกรม'ให้เไปรังตำแหน'งธองคำสิงลี่ต้องการกระโดดไป**

**การทำงาน: ปังกสิน GO จะกระโดดไปลี่เลขลี่คำสิง** ที่ระบุในตอนท้ายของฟังก์ชัน โดยที่ค่าต่างๆภายใน stack จะไม่เปลี่ยนแปลง

## **วิธการโปรนกรม**

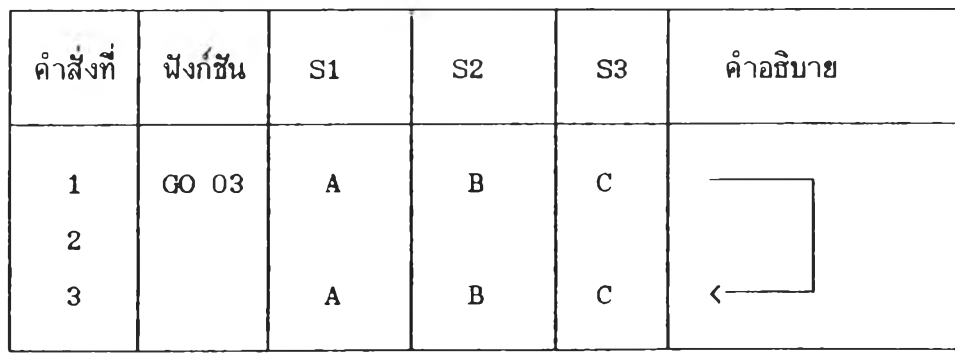

## **(3) กระโด«แบบมเงอนไข**

**mnemonic: GIF nn ; nn = เลอที่ดำถังเป้าหมาย การฑำงาน: ปังกร,'Ii GO จะตรวาฬอบค่าใน s ta c k SI ถ้ามีค่า 1 โปรแกรมจะกระโดดไปที่เลขที่ค่าถัง ที่ระบุในตอนท้ายของปังกถัน โดยที่ค่า ต่างๆภายใน s ta c k จะเสือIเขนมา 1 ตำแหน่ง แด่ถ้ามีค่า 0 โปรแกรมจะทำค่าถังถัดไป**

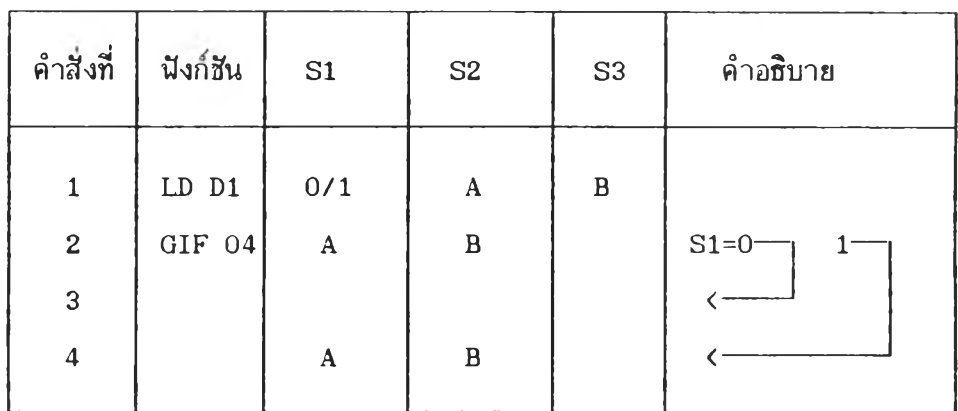

## **วิธีการโปรนกรม**

## **(4) เปรยบเฑอบค่า**

#### **mnemonic: CMP**

**การทำงาน: ปังก^น CMP น่าค่าใน s t a c k SI และ S2 ทำการเปรียบเทอบ ถ้า SI < S2 โปรแกรมจะให้ค่า 1 ที่ S1 แด่ถ้า SI > S2 จะให้ ค่า 0 ที่ S1**

### **วิธีการโปรนกรม**

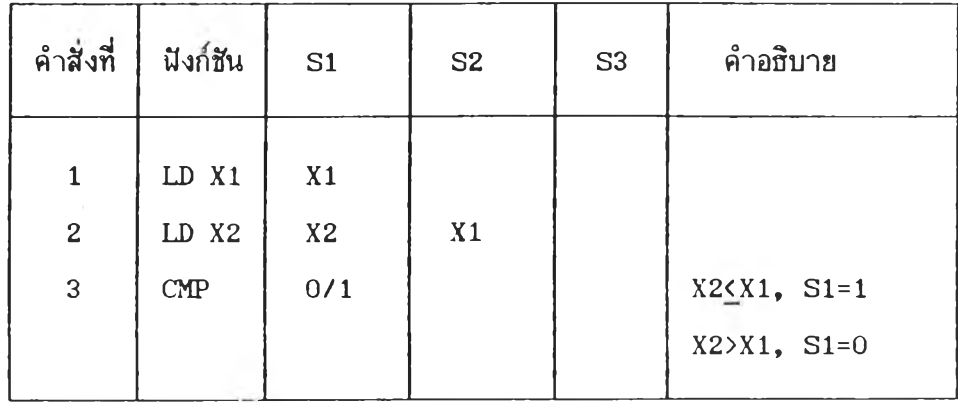

## 5.3.6.3 ใปรแกรมฟังก์ชันพื้นฐาน

(1) First Order Lag

mnemonic: LAGn ;  $n=1, 4$ 

อีลก**อริทิม:** สมการของฟังก์ชันในแบบต่อเนื่องเขียนได้

ดังนี้

$$
Y = (1 - e^{-t/\tau_1}) \cdot X
$$

 $t_1 =$  lag time (sec) เขียนสมการใน s-domain ได้ดังนี้

 $V(\alpha) = V(\alpha) / (1 + \alpha)$ 

$$
Y(S) = X(S) / (1 + L_1)
$$

$$
t_1 SY(s) + Y(s) = X(s)
$$

สมการในรูป difference คือ

$$
t_{1} \frac{(Y_{N} - Y_{N-1})}{T_{n}} + Y_{N} = X_{N}
$$
  

$$
Y_{N} = Y_{N-1} + \frac{T_{N}}{(T_{1} + T_{n})} (X_{N} + Y_{N-1}) \dots (5.6)
$$

สมการ (5.6) เป็นสมการ discrete ที่ใช้ในการเขียนโปรแกรมหาค่า ฟังก์ชันของ First Order Lag

การทำงาน: นังก์ชัน LAG นำค่าใน stack S1 เป็น ค่าของ lag time และค่าใน S2 เป็นอินพุท

## วิธีการโปรแกรม

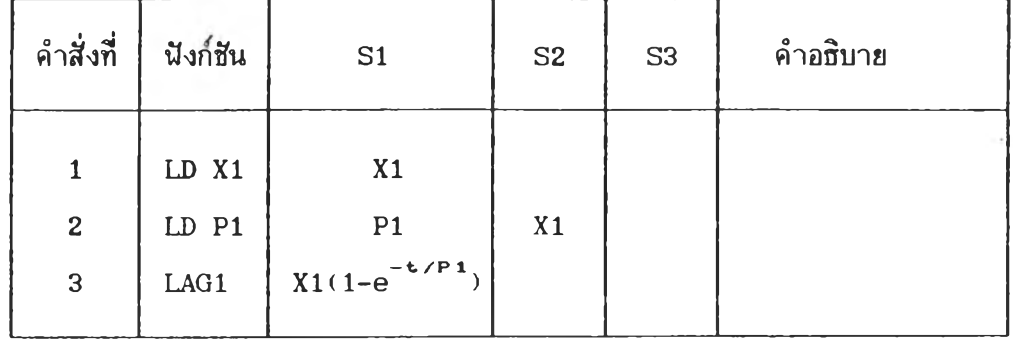

mnemonic: LEDn ;  $n=1, 2$ 

อีลกอริทิมะ สมการของฟังก์ชันในแบบต่อเนื่องเชียนได้

$$
Y = X \cdot e^{-t/t^{2}}
$$
  
\n
$$
t_{z} = \text{lead time (sec)}
$$
  
\n
$$
\mathbf{v} = \mathbf{v} \cdot \mathbf{v}
$$
  
\n
$$
\mathbf{v} = \mathbf{v} \cdot \mathbf{v}
$$
  
\n
$$
\mathbf{v} = \mathbf{v} \cdot \mathbf{v}
$$

$$
X(\mathbf{s}) \qquad \qquad 1+\mathbf{t}_2\mathbf{s}
$$

 $(1+t_2s)Y(s) = t_2sX(s)$ 

สมการในรูป difference คือ

 $(T_a + t_2)Y_N - t_2Y_{N-1} = t_2(X_N - X_{N-1})$ 

$$
Y_{N} = \frac{t}{(t_{2} + T_{n})} (Y_{N-1} + X_{N} - X_{N-1}) \qquad \dots \qquad (5.7)
$$

สมการ (5.7) เป็นสมการ discrete ที่ใช้ในการเขียนโปรแกรมหาค่า ฟังก์ชันของ First Order Lead

การทำงาน: ฟังก์ชัน LED นำค่าใน stack S1 เป็น ค่าของ lead time และค่าใน S2 เป็นอินพุท

วิธีการโปรแกรม

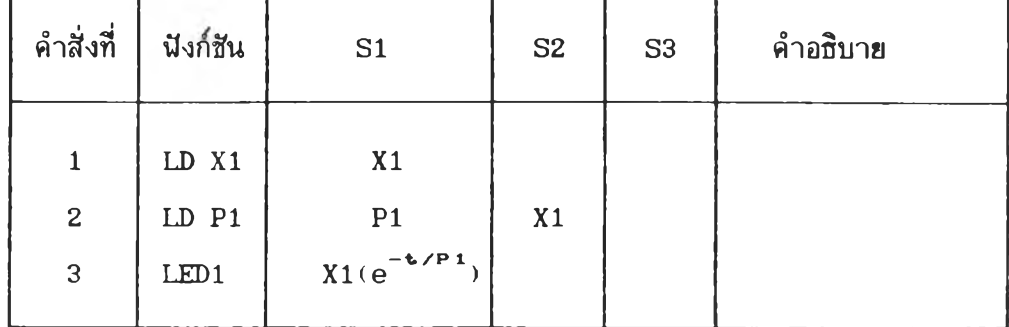

ดังนี้

 $(3)$  Dead time

 $m$ **mnemonic:** DEDn ;  $n=1, 2$ 

**อัลกอริทีม: โปรแกรม**จ ะ **จัดบัฟ่เฟ่อริส์าหรับหน่วงเวลา**

20 ตัว เนื้อเก็บค่าอินนุทที่ถูกหน่วงเวลาในการให้เอาท<sub>ั้นุ</sub>ท ตามค่า deadtime ที่ระบุ โดย **โปรแกรม**จ ะ **อ่านข้อมูลทุกๆข้วงเวลาเท่ากับ 'd ead t im e )/2 0 วินาที เข ้า**ท บ ั**ฟ่เฟ่อริตัวแรก** ู และเลื่อนค่าให้บัฟเปอร์ตัวที่ 20 ออกมาเป็นเอาท์<sub>ี</sub>นุท<sub>ี่</sub> กรณีที่ค่าช่วงเวลาในการ sampling น้อยกว่า (deadtime)/20 ค่าเอาท<sub>ี่</sub>นุทที่ได้จากปังก์ชันคำนวณได้จากการ Interpolation ระหว่างค่าของเอาท์พุทปัจจุบันกับค่าบัฟเฟอร์ตัวที่ 20 ชื่งทำให้สัญญาณที่ออกมาราบเรียบ [2] **กรณีที่ค่า dead tim e มค่าระหว่าง 1 -3 วินาที จำนวน**

**อองบัฟ่เฟ่อริที่โปรแกรมใข้จะลดลงด้วย เน ราะถ้าใข้ 20 ตัว การอ่านค่าเข้าบัฟ่เฟ่อริแต่ละ** ี ครั้งจะใช้เวลาน้อยกว่า 0.2 วินาที ซึ่งการสแกนอ่านค่าอินพุทของเครื่องใช้เวลามากกว่า ดัง นั้นจึงเลือกจำนวนบัฟเปอร์ 5-15 ตัวใช้กับ deadtime ที่มีค่าระหว่าง 1-3 วินาที

กา**รทำงาน:** ฟังก์ชันอ่านค่า deadtime จาก stack  $\,$  S1 และอ่านอินพุทจาก S2 ผลลันธ์ของฟังก์ชันจะเก็บไว้ใน  $\,$  S1  $\,$ 

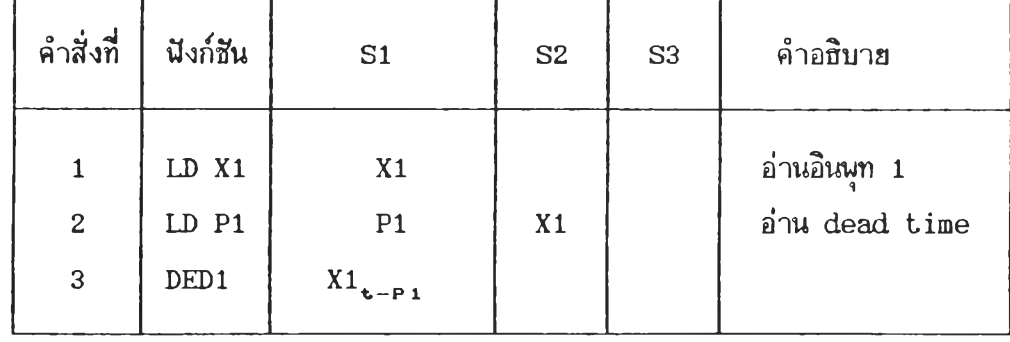

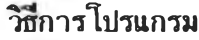

#### $(4)$  Timer

 $m$ **emonic:** TIMn ;  $n=1, 2$ 

**การทำง''ru: ■ ฝังก?นอ่าน.อ้อมูลจาก s t a c k SI ถ้า**  $\,$  S1=0 ปังก์ชันให้ค่า 0 ที่ S1 และถ้า S1=1 จะให้ค่าเวลาหน่วยเป็นวินาทีบน s $\,$ tack S1

## **วิธีการโปรแกรม**

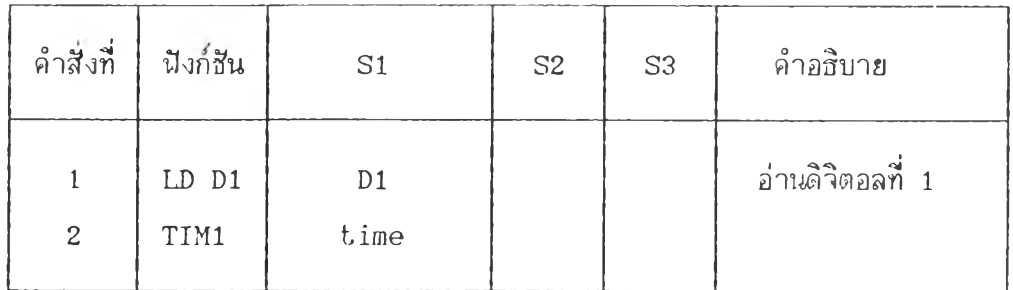

#### (5) Selector

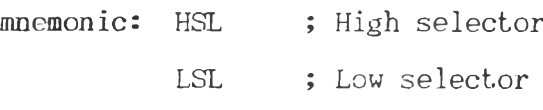

กา**รทำงาน:** ฝังก์ชันอ่านช้อมูลจาก stack S1 และ

÷

**S2 โดยฝังก?'น-จะ1ให้ค่าผลล้นฮที่มากกว่าท S1 ส์าหรับ HSL แต่จะให้ค่าที่น้อยกว่าบน S1 ส์า หรับฝังก?น LSL**

## **วิธีการโปรแกรม**

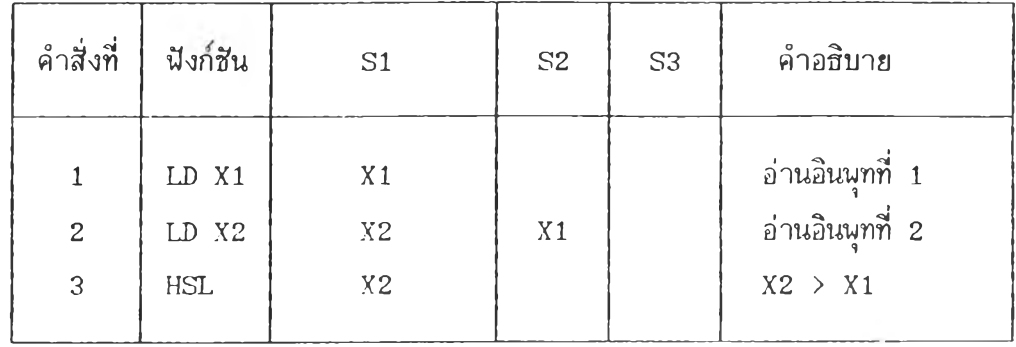

#### (6) Interpolation

#### **mnemonic: FX**

**การ'ทางาน: ฟ้งกลันอ่านค่าอินนุฑจาก s ta c k 31** เนื้อคำนวณหาผลลันช์ โดยวิชี Interporation จากค่าหลัก และค่าความชันของแต่ละ **segm ent ร่งได้มาจากโปรแกรมส์นทนแป็นนิมนิด้านข้าง**

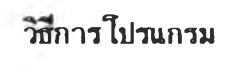

Ä.

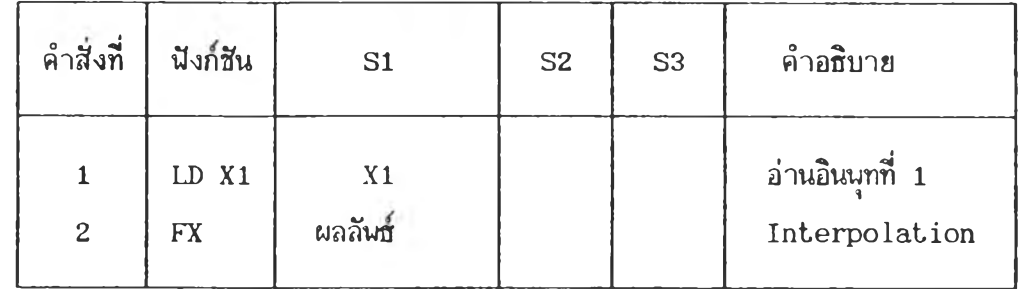

**สมการปีองการควบคุมแบบ PID มีหลายแบบ สิงสามารถแสดง** ในรูปของ s-domain ด้วยบล็อคไดอะแกรม ดังรูปที่ 5**.**34 E1**,**6]

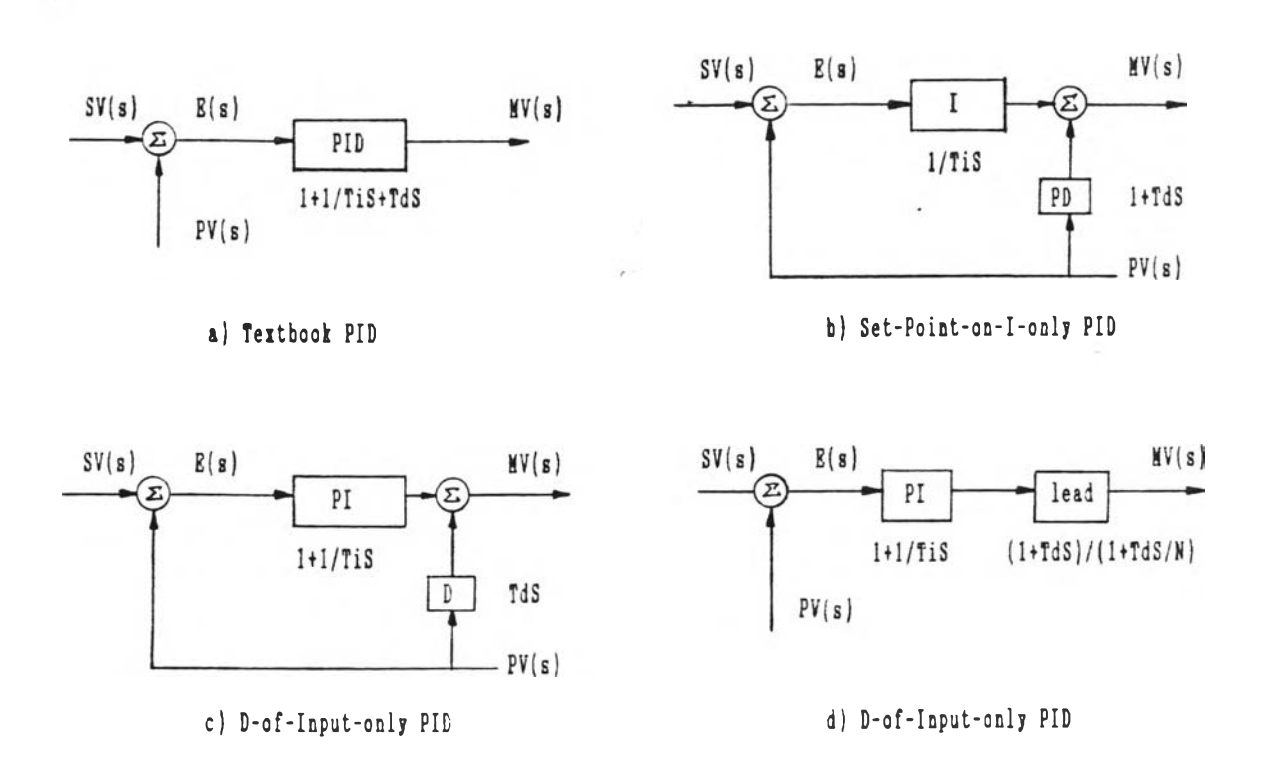

**รูปที่ 5 .3 4 บล็อคไดอะแกรมปีองการควบคุม PID แบบต่างๆ**

 $SV(S)$  - ค่าเป้าหมาย (Set Point Variable) PV(S) - สีญญาณโปรเชส (Process Variable) E(S) - ผลต่างระหว่างค่าเป้าหมายและสัญญาณป้อนกลับ **MV(S) - สีญญาณควบคุม (Manipulated Signal)** 

ี **สิ่งในการควบคุมอุตสาหกรรม (Industrial Process C o n tro l) เครื่องควบคุมจะทำการปรับค่าสิถูก!าผควบคุม เนอทำให้ค่าสิถูก)าณโปรเชสมีค่าเท่า** กับ ค่าเป้าหมายตลอดเวลา ในงานควบคุมบางประเภทค่าเป้าหมายจะมีค่าคงที่ (Fixed Set Point Control) แต่ในงานควบคุมอีกประเภทค่าเป้าหมายจะเปลี่ยนแปลงตามเวลา (Follow-up Control) **สิ่งจากโครงสร้างของสมการทั้งหมดสามาร**ถเลือกแบบที่เหมาะสมกับ **การควบคุมทั้งสองประ เภทได้ดังนี**

**ูปแบบ (b ) เหมาะกับการควบคุมที่ค่าเซาหมายคงที่ สํมการที่โ ร คำนวณ คือ**

MV = 
$$
\frac{100}{PB}
$$
 (PV +  $\frac{1}{T_1 s}$  E +  $\frac{T_0 S}{1 + T_0 s}$  PV) ......... (5.8)

**เหมาะกับการควบคุมที่ค่าเซาหมายเปถี่miแปลงตาม วรท ฬมการคือ** รูปแบบ (C) **100 (E + \_1\_ E + \_ r DS\_ PV) ................. (5 .9 )**  $\frac{1}{N}$  **PB**  $\frac{1}{N}$  **1**  $MV =$ 

**โนส่วนธอง d e r iv a tiv e จะมสํมการของ Low Pass** Filter ที่มีความถี่ cut off สูงกว่า 1/T<sub>p</sub> เท่ากับ N เท่า รวมอยู่ด้วย เนื้อบั่นทอนสัญ **ญาณ'รบกวน'ที่ความถี่สํง [6,111**

**\$ งการหาสํมการในรูป d is c r e te เนอโ รกับไมโครโปรเชสํ** เชอร์ จะประมาณค่าอนุพันธ์โดยใช้วิธีแบบ "Four point central difference" [8] ดังสมการที่ (5**.**10)

$$
\frac{\Delta \text{PV}}{\text{T}_a} = \frac{1}{6\text{T}_a} (PV_n - PV_{n-3} + 3PV_{n-1} - 3PV_{n-2}) \dots (5.10)
$$

**ปิงกรนการควบคุมแบบ PID แบ่งออกเบั่น 2 โปรแกรม คือ**

**(1) B asic PID**

**mnemonic: BPID** อัสิกอร**ฑม: โร?fมการ (5 .8 ) ในการคำนวณหากัญ ญาณควบคุม ร่งสำมารถหาสํมการ d is c r e te ได้ดังนํ้**

\n
$$
\frac{1}{W} \quad \text{MV} = A + B + C
$$
\n

\n\n
$$
A_n = K_p \text{PV}_n(s)
$$
\n

\n\n
$$
K_p = 100/PB
$$
\n

\n\n
$$
A_n = K_p \text{PV}_n \quad \dots \quad (5.11)
$$
\n

$$
B = \frac{K E(s)}{T_1 s}
$$
  
\n
$$
\frac{B_n - B_{n-1}}{T_n} = \frac{K_p}{T_1} E_n
$$
  
\n
$$
B_n = B_{n-1} + \frac{K_p T_n}{T_1} E_n
$$
........(5.12)  
\n
$$
C_n = \frac{T_p SPV}{1 + T_s s}
$$
  
\n
$$
\frac{W}{W} = T_s = T_p / 8
$$
  
\n
$$
C_n + T_s \frac{(C_n - C_{n-1})}{T_n} = \frac{K_p T_p}{6T_s} (PV_n - PV_{n-3} - 3PV_{n-2} + 3PV_{n-1})
$$
  
\n
$$
C_n = \frac{T_s C_{n-1}}{T_s + T_s} + \frac{K_p T_p}{6(T_s + T_s)} (PV_n - PV_{n-3} - 3PV_{n-2} + 3PV_{n-1})
$$
...(5.13)

ี สมการที่ (5.11-5.13) จะถูกนำมาใช้เพื่อคำนวณหาค่าสัญ **กุทณควบคุมของการควบคุมแบบ PID สิงโปวสาร์ทของฟ้งกํสิน BPID แสดงได้ดัง•รูปที่ 5 .3 5 โดยก่อนการคำนาณโปรแกรมจะตรวจสอบค่าลักุ!ญาณโปรเสส สิงถ้ามากว่าค่า PH (P rocess v a ria b le high alarm) โปรแกรมจะเโห้าค่ารีจีสเตอร์ FLO และถ้าคำน้อยกว่า PL** (Process variable low alarm) รีจีสเตอร์ FL1 จะถูกเช็ท *สิ*่งค่ารีจีสเตอร์เหล่านี้สา **มารถถูกล่งออกไปควบคุมรีเลยเนอเตือนภัยได้ หลังจากตรวจสอบคำ PV โปรแกรมจะคำ** นวณสมการ PID และจำกัดคำ MV (Manipulated Variable) ให้มีค่าเท่ากับ MH หรือ ML **กรณีฑมีค่ามากกว่าค่า MH (M anipulated High L im it) หรือน้อยกว่าค่า ML (M anipulated Low Lim it) ตามลำดับ สิงนารามิเตอร์ PH,PL,MH และ ML ถูกกำหนด ค่าโดยใสิแชนนิมนิด้านข้าง**

**การท่างาน: ฟ้งกํสินอ่านค่า P rocess v a r ia b le** จาก stack S1 แล**ะให้ค่าผลลันท์บน S1** 

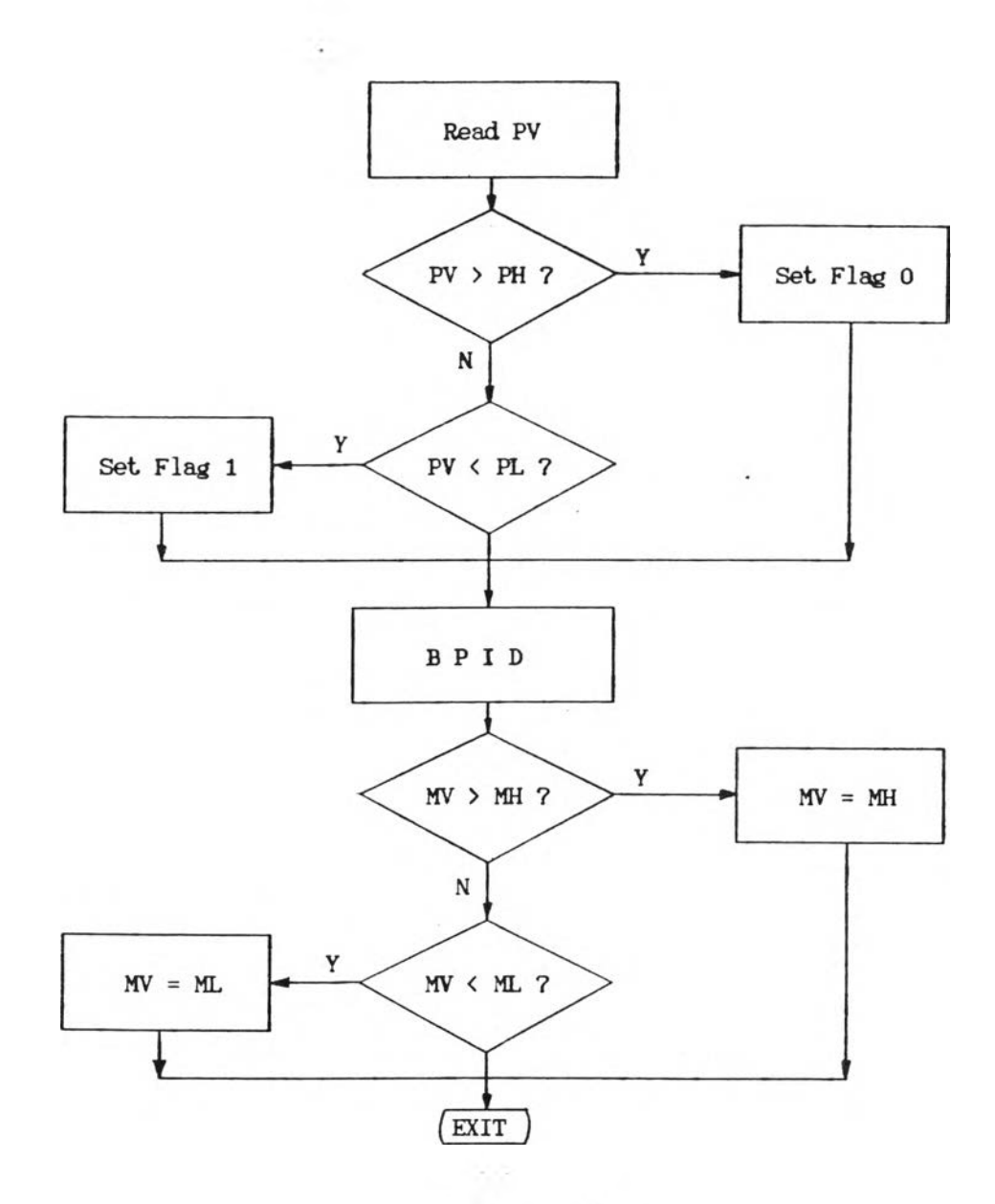

**ูปที่ 5 .3 5 โปลาÏÏารทอองฟ้งกส่น BPID วฮีการโปรนกรม:**

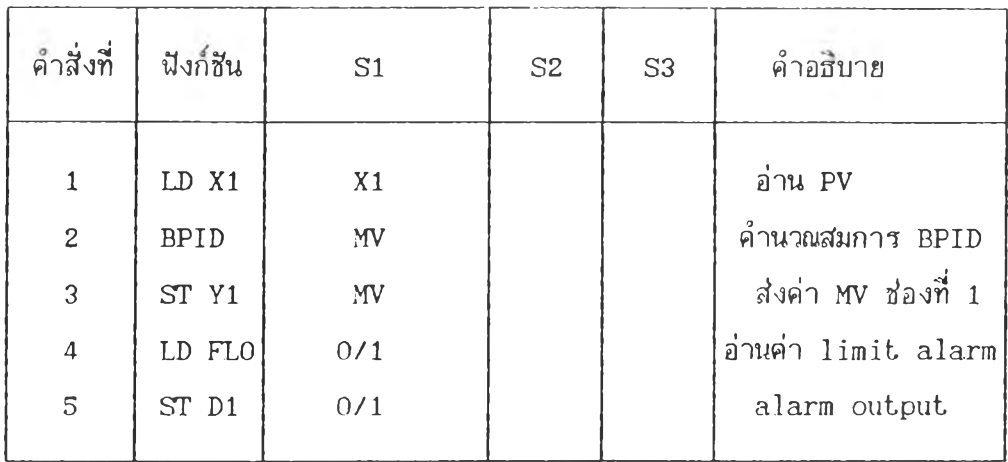

#### **(2) Cascade PID**

#### **mnemonic: CPID**

**อัลกอรฑม: บลอคไดอะแกรมปีองโปรแกรมควบคุม แบบ Cascade แส์ดงดังรูปที่ 5.36 ริ?งการควบคุมแบบ Cascade วะประกอบด้วยลปการควบ คุมแบบ PID 2 ลูป ใดยในลูปแรกจะเที่นการควบคุมแบบค่าเปาหมายคงที่ และลปที่ 2 เที่น** การควบคุมแบบค่าเป้าหมายเปลี่ยนแปลงตามเวลา ดังนั้นจึงใช้สมการที่ (5.8) ในการคำนวณ ลูปที่ 1 และสมการที่ (5.9) ในลูปที่ 2 ชึ่งการคำนวณหาสมการ discrete ใช้วิชีเดียวกับ **โปรแกรม BPID**

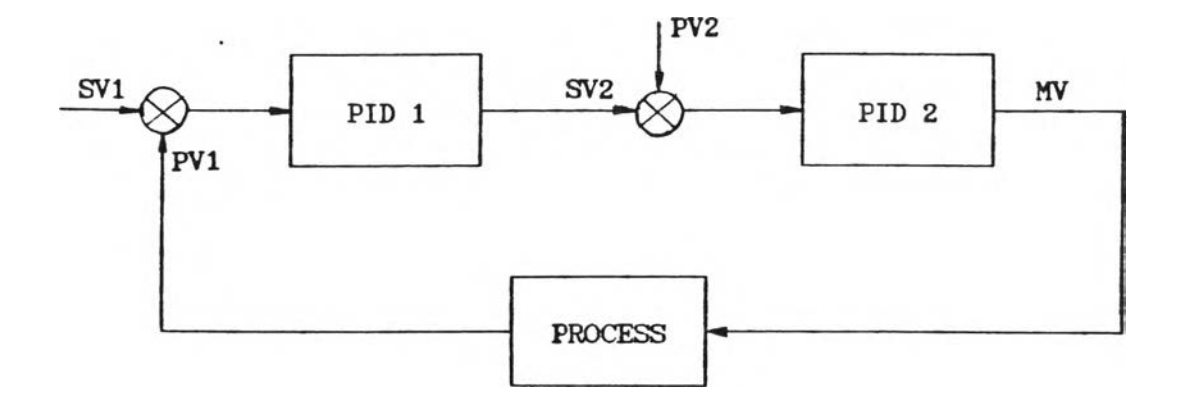

รูปที่ 5.36 บล็อคไดอะแกรมการควบคุมแบบ Cascade

**โ'ฟลว่***โร***าร์ฑของ'โปรแกรม CPID (ดูรูปที่ 5 .3 7 ) มการ ตรวจสํอบคำ PV และ MV เหมอนกับฟ้งกÏÏ BPID แต่ CPID จะมโหมดการทำงาใเมากกว่า** โดยแบ่งเป็นแบบ Auto และ Cascade การทำงานในโหมด Auto ฟังก์ชันจะตัดการคำนวณ ์ ในลูปที่ 1 ออก ทำให้การควบคุมในลูปที่ 2 (ถูปใน) ทำงานเป็นอิสระ เนื่อประโยชน์ในการ **ปรับหาคำ PB, Ti และ Td ที่เหมาะสํมส์**าหรับ**ลูปที่ 2 ก่อนที่จะ**ต่อ**เปีา**กับลูป**ที่ 1 เหอทำงาน ในโหมด Cascade**

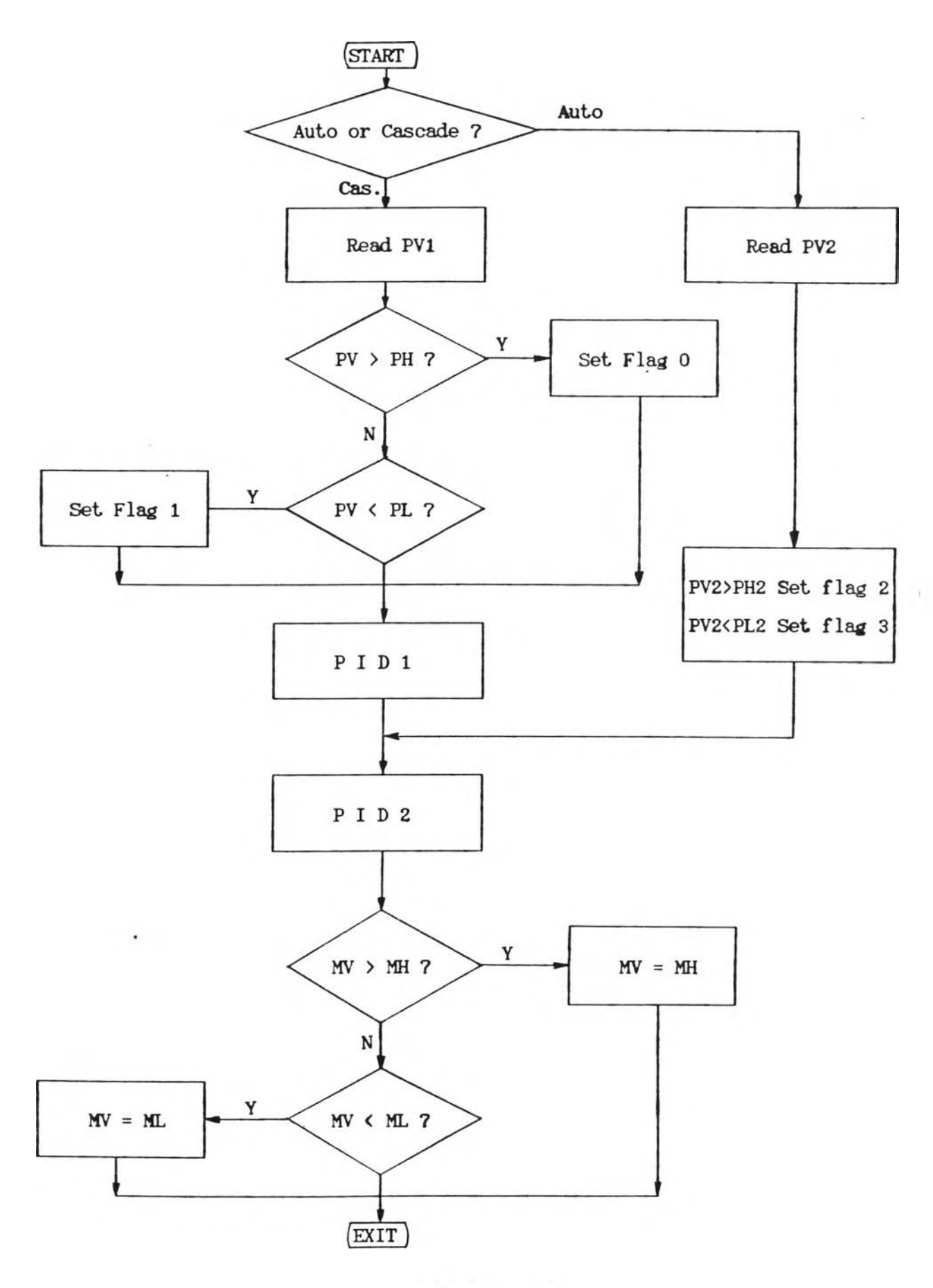

รูปที่ 5.37 โฟลว์ชาร์ทของฟังก์ชัน CPID

**การทำงาน: ลังกรนอ่านค่า PV1 จาก S1 และค่า PV2 จาก S2 โดยหลังจากการคำนวณจะให้ผลลันธบน S1**

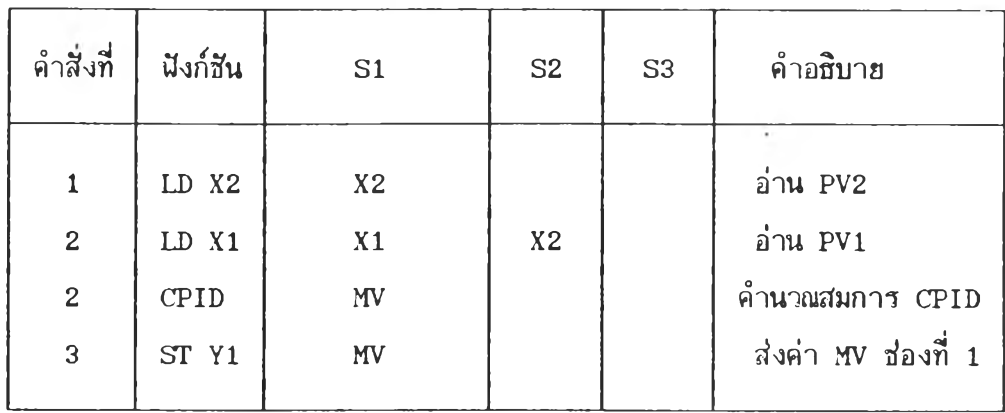

#### **วิธการไปรนกรม:**

#### **5 .4 SYSTEM MEMORY MAPPING**

**โปรแกรมควบคุมระบบของเดรองควบคุมเสิงเลขสินิดโปรแกรมได้ ใสิหน่วย ความจำส่าหรับเก็บโปรแกรมควบคุมระบบประมาณ 16 KB (ไอสิ 2764 2 ตัว) โปรแกรมกำ หนดรูปแบบการควบคุมใน ROM ที่ตำแหพง 8000 (ไอสิ 2764 1 ตัว) กรณโปรแกรกำหนดรูป แบบอยู่ใน RAM จะใสิตำแหน่ง 700 ใข้ไอสิ 6264 สิงเนินนินที่เหลือจากการโร RAM ในการ** เก็บช้อมูล**,** Working Area และ Interrupt Pointer รายละเอียดการจัด MEMORY **MAP แสดงได้ดังรูปที่ 5 .38**

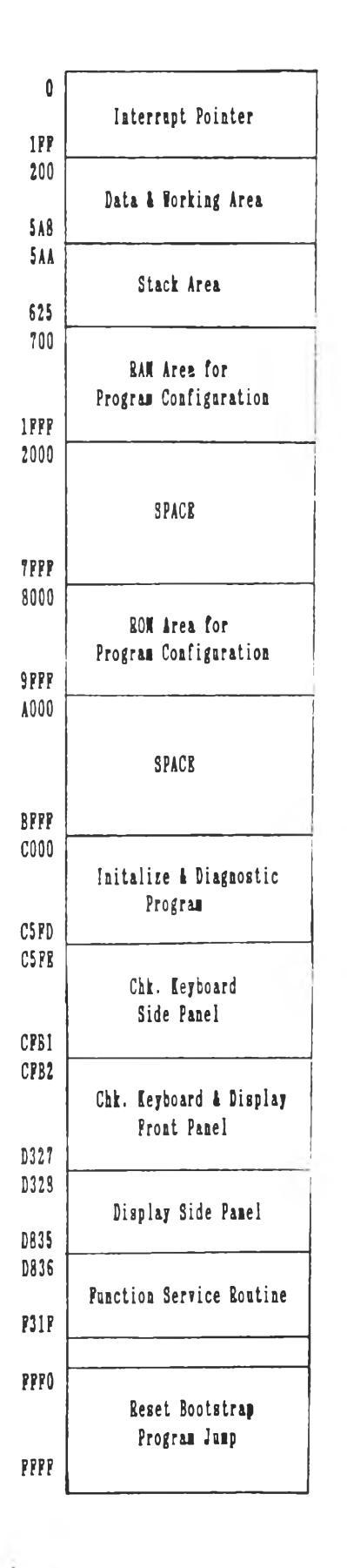

รูปที่ 5.38 SYSTEM MEMORY MAP

101